## **LAMPIRAN 1**

#### **Thermal Conductivity Measuring Apparatus**

#### **I. Pendahuluan**

Perpindahan kalor adalah ilmu untuk meramalkan perpindahan energi yang terjadi karena adanya perbedaan suhu di antara dua benda atau material. Salah satu mekanisme perpindahan kalor adalah konduksi atau hantaran. Setiap material mempunyai daya hantar panas yang berbeda-beda. Kemampuan daya hantar ini yang disebut dengan istilah *thermal conductivity*. Material yang memiliki daya hantar yang besar disebut dengan konduktor.

Besaran atau angka konduktivitas termal dari suatu material dapat diukur dengan meletakkan material tersebut di antara material estándar yang telah diketahui angka konduktivitasnya. Kemudian ujung-ujung dari material standar tersebut dipertahankan pada temperatur konstan. Dengan mengetahui luas penampang material, tebal material, dan perbedaan temperatur di sepanjang material standard maka dengan menggunakan rumus dasar perpindahan panas, dapat ditentukan angka konduktivitas material tersebut.

Angka konduktivitas material sangat diperlukan dalam perencanaan atau perhitungan desain tata udara, seperti misalnya material-material bahan bangunan. Juga material-material yang mempunyai angka konduktivitas yang rendah, sangat diperlukan untuk isolator, seperti *polyurethane, styrofoam, glasswool*, dan lainlain.

 *Thermal conductivity measuring apparatus* adalah salah satu alat untuk mengukur angka konduktivitas material. Prinsip dari alat ini adalah membuat perbedaan temperatur antara kedua ujung material. Salah satu ujungnya diberikan panas, sedangkan ujung lainnya dipertahankan temperaturnya dengan mengalirkan air pendingin. Seperti yang telah disebutkan di atas, dengan rumus-rumus dasar perpindahan panas, angka konduktivitas material dapat dicari.

### **II. Tujuan**

Tujuan dari praktikum :

- Mahasiswa mengerti dan memahami proses perpindahan kalor produksi
- Mahasiswa memahami pemakaian alat-alat ukur seperti *flowmeter* dan *thermocouple*.
- Mahasiswa memahami penggunaan *Thermal conditivity measuring apparatus* serta mampu mengukur harga konduktivitas suatu material.

### **III. Landasan Teori**

Perpindahan panas dengan konduksi dirumuskan oleh *Fourier* sebagai berikut :

$$
\frac{dQ}{dt} = -k.A \frac{dT}{dL}
$$

Rumus di atas menunjukan hubungan sebagai berikut : kecepatan perpindahan panas *dt dQ* dalam waktu yang sangat singkat dθ adalah sama dengan hasil

perkalian dari tiga faktor, yaitu:

- 1. luas penampang A yang diukur tegak lurus terhadap arah aliran panas.
- 2. Gradien perubahan temperatur dalam aliran panas *dL dT*
- 3. Konstanta perpindahan kalor,  $\ell$

Asumsikan konstanta perpindahan panas atau konduktivitas panas pada temperatur T  $\mathrm{C}$  atau  $\phi$ . Maka konstanta konduktivitas panas untuk kebanyakan material, harganya kira-kira mendekati seperti yang dirumuskan di bawah ini :

 $k = k_o(1+\alpha T)$ 

Koefisien temperatur….dapat berharga positif seperti bahan-bahan untuk isolasi dan lain-lain atau berharga negatif seperti metal.

Pada saat kondisi stasioner, gradien perubahan temperatur *dL*  $\frac{dT}{dt}$  tidak berubah sepanjang waktu dan kecepatan perpindahan panas *dT dQ* juga dalam keadaan stedi yaitu jumlah panas yang mengalir dapat dinyatakan oleh :

$$
\frac{dQ}{dt} = \frac{Q}{t} = q
$$

Untuk keadaan stasioner, rumusan (3.1) menjadi:

$$
\frac{dQ}{dt} = -k.A \frac{dT}{dL}
$$

Jika persamaan (3.2) disubstitusikan ke persamaan (3.3) maka persamaan tersebut menjadi:

$$
Q.\frac{dL}{A} = -k.dT = -k_o(1+\alpha T)dT
$$

Jika rumus ini diintegrasi dalam dalam jangkauan temperature T1 dan T2, persamaan diatas menjadi :

$$
q \int \frac{dL}{A} = k_o \int (1 + \alpha T) dT
$$
  
=  $-k_o \left[ (T_2 - T_1) + \frac{1}{2} \alpha (T_2^2 - T_1^2) \right]$   
=  $[T_1 - T_2]k_o \left[ 1 + \alpha \frac{T_1 + T_2}{2} \right]$ 

Dari persamaan (3.4) dimisalkan :

$$
k_o \left[ 1 + \alpha \frac{(T_1 - T_2)}{2} \right] = k_{av}
$$
  
T<sub>1</sub> - T<sub>2</sub> =  $\Delta T$ 

 $k_x$ v adalah harga rata-rata dari  $k$  antara T<sub>1</sub> dan T<sub>2</sub>, maka persamaan (3.4) menjadi :

$$
Q\int \frac{dL}{A} = k_{av} \Delta T
$$

 Dalam hal konduksi panas suatu benda padat yang mempunyai luas penampang perpindahan kalor konstan, maka luas penampang A tersebut tidak berubah dari L1 sampai dengan L2.

Maka persamaan (3.5) dalam hal ini menjadi :

$$
Q = \frac{Ak_{av}\Delta T}{L_2 - L_1} = \frac{Ak_{av}\Delta T}{L}
$$

Dimana L adalah tebal yang dilalui panas. Dengan menggunakan rumus diatas, kita dapat mengukur perpindahan kalor sederhana yang melalui suatu benda padat yang tak ada hubungannya dengan konveksi dan radiasi.

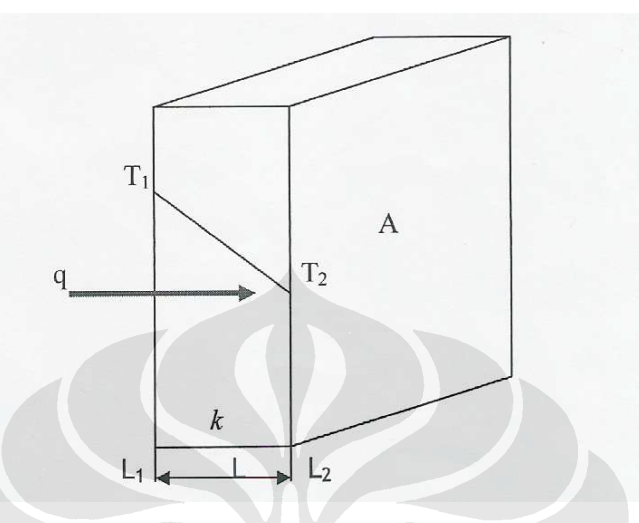

Gambar 3.1. Konduksi panas melalui dinding rata.

Pada gambar 3.2, jika dua batang padat yang dihubungkan satu dengan yang lain:

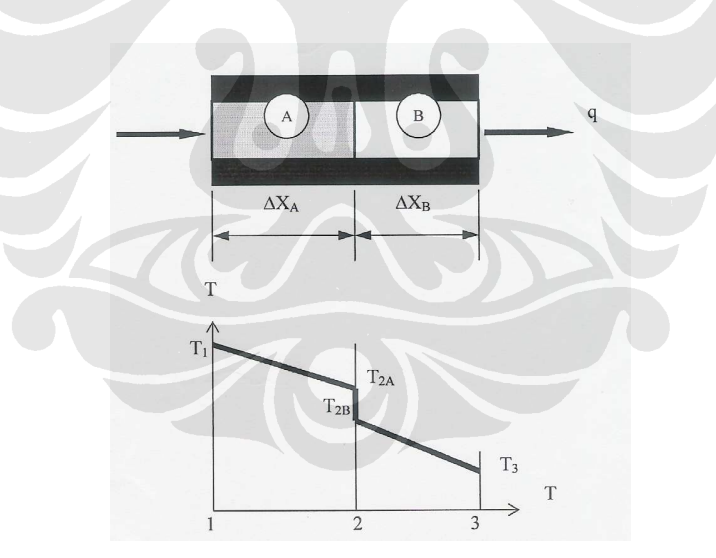

Gambar 3.2 Dua buah silinder yang saling berhimpitan.

Sisi batang itu diisolasi, sehingga aliran kalor hanya berlangsung dalam arah aksial. Jika konduktivitas batang A telah diketahui. Maka konduktivitas batang B dapat di hitung dengan persamaan (3.6).

$$
Q = \frac{k_a A_a \Delta T_a}{L_a} = \frac{k_b A_b \Delta T_b}{L_b}
$$

$$
k_b = \frac{\Delta T_a \cdot L_b \cdot L_b}{\Delta T_b \cdot L_a L_a} \cdot k_a \left[ \frac{A_a}{A_b} \right]
$$

 Pengalaman menunjukan bahwa profil suhu pada kedua bahan itu ialah seperti gambar 3.2. Penurunan suhu secara tiba-tiba pada bidang 2, yaitu bidang kontak anatara kedua bahan adalah disebabkan oleh tahanan kontak termal, sehingga harga konduktvitas batang B yang dihitung di atas menyimpang dari yang sebenarnya.

Dengan menerapkan persamaan (3.6) pada kedua bahan itu, kita dapatkan:

$$
Q = k_a.A. \frac{T_1 - T_{2a}}{L_b} = \frac{T_{2a} - T_{2b}}{1/hcA} = k_b.A. \frac{T_{2b} - T_3}{L_b}
$$

*hc* adalah koefisien konstan. Faktor ini sangat penting dalam berbagai penerapannya karena banyak sekali situasi perpindahan panas yang menyangkut persambungan dua bahan.

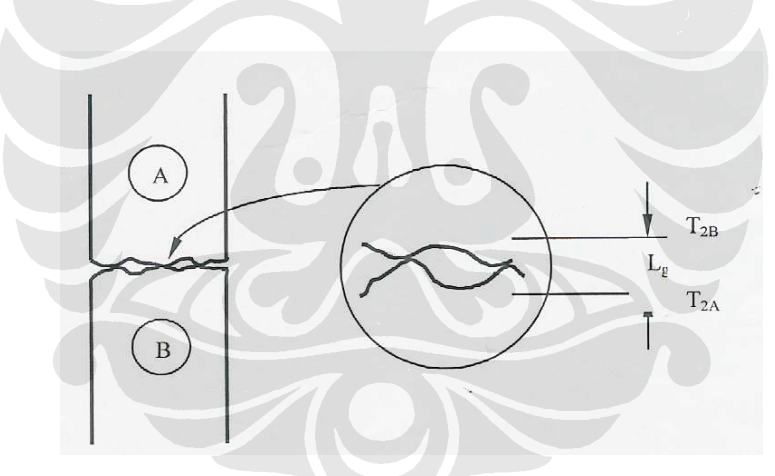

Gambar 3.3. Permukaan kontak.

 Untuk memudahkan pembahasan, kekasaran permukaan di sini di buat lebih besar dari yang sebenarnya. Tidak ada permukaan yang benar-benar halus, dan kekasaran permukaan itulah yang diperkirakan memegang peranan penting dalam penentuan tahanan kontak.

Ada dua unsur pokok yang menentukan perpindahan kalor pada sambungan:

- 1. konduksi antara zat padat dengan zat padat pada titik-titik singgung.
- 2. konduksi melalui gas yang terkurung pada ruang-ruang lowong yang terbentuk karena persinggungan itu.

Faktor yang kedua ini diperkirakan memberikan tahanan utama terhadap aliran kalor, karena konduktivitas gas itu sangat kecil dibandingkan dengan zat padat. Aliran kalor yang melitasi sambungan itu adalah sebagai berikut :

$$
Q = \frac{T_{2b} - T_{2b}}{L_g / 2k_A A_c + L_g / 2k_b A_c} + kf.Av.\frac{T_{2A} - T_{2b}}{L_g}
$$
  
= 
$$
\frac{T_{2a} - T_{2b}}{1/hc.A}
$$

Dimana :

- Lg ialah tebal ruang lowong
- $K_f$ ialah konduktivitas termal fluida yang mengisi ruang lowong itu
- Ac ialah luas bidang kotak
- Av luas bidang lowong.

Dengan menyelesaikan persamaan di atas untuk mendapatkan hc, diperoleh :

$$
hc = \frac{1}{Lg} \left[ \frac{A_c}{A} \cdot \frac{2k_a \cdot k_b}{k_b + k_b} \frac{Av}{A} \cdot kf \right]
$$

Dalam kebanyakan hal, fluida yang mengisi ruang lowong ialah udara, dan  $k_f$ kecil yang dibandingkan dengan KA dan KB. Jika bidang kotak kecil , tahanan utama termal ialah yang disebabkan oleh ruang lowong. Dari teori yang sederhana ini kemudian muncul masalah, yaitu nilai efektif Ac, Av dan Lg untuk permukaan kontak sangat sulit menentukannya.

Dari model fisika dapat di tarik kesimpulan :

1. tahanan kontak meningkat jika tekanan gas sekitar diturunkan hingga di bawah nilai dimana lintasan bebas rata-rata (*mean*  *free path*) molekul lebih besar dibandingkan dengan dimensi karakteristik ruang lowong itu, karena konduksi termal efektif (*effective thermal conductance*) gas yang terkurung akan menurun pada keadaan ini.

2. tahanan kontak menurun jika tekanan sambung ditingkatkan, karena hal ini akan mengakibatkan deformasi kontak, dan dengan demikian memperluas bidang kontak antara kedua kontak antara kedua zat padat.

Karana sangat rumit menentukan tahanan kontak, maka kita harus menghilangkan tahanan kontak ini dalam perhitungan konduktivitas dengan cara sebagai berikut:

Pada gambar 3.4 silinder a dan b yang mempunyai ketebalan berbeda dijepit diantara silinder A, B dan C. Sisi luar batang itu diisolasi, sehingga aliran kalor hanya berlangsung dalam arah aksial.

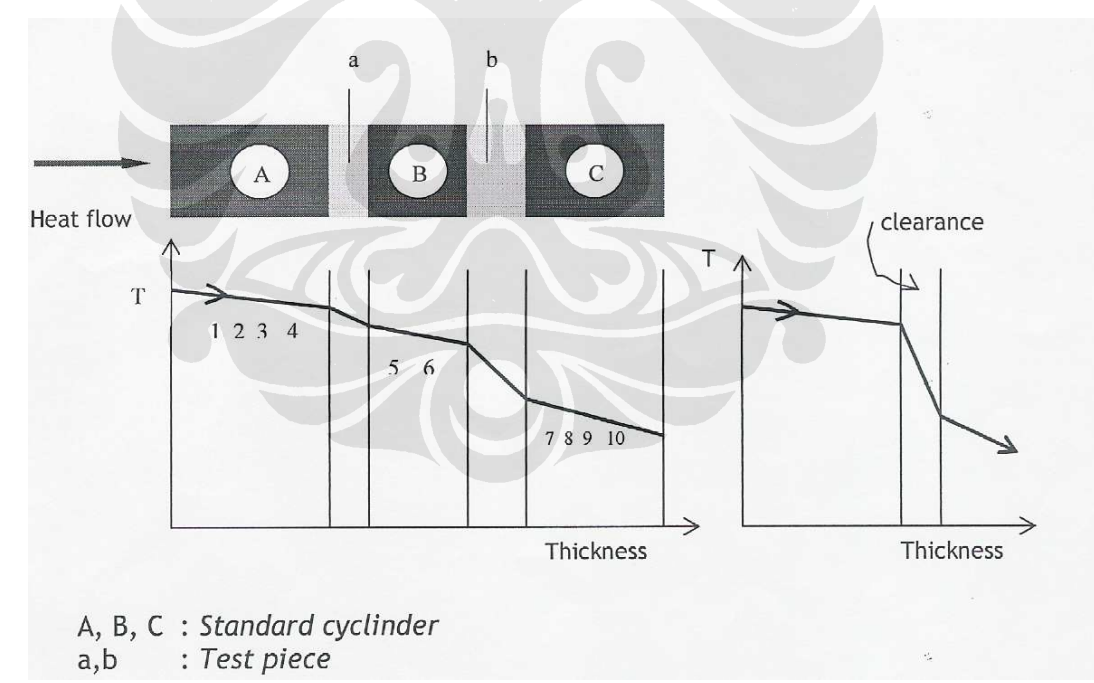

Gambar 3.4 Kurva Distribusi Temperatur.

 $Misalkan :  $Re$  = tahanan kontak$ 

Ra = tahanan dari specimen a

Rb = tahanan dari specimen b

La = ketebalan specimen a

- $Lb = k$ etebalan specimen b
- $L_R$  = ketebalan standard cylinder B
- $\&$  = konduktivitas material standard

Spesimen a dan b terbuat dari bahan yang sama, hanya berbeda ketebalannya saja (Lb>La).

Tahanan total  $R$ 'a = 2 Rc + Ra

$$
R'b = 2 \text{ Rc} + \text{Rb}
$$
  
 $R'b - R'a = \text{Rb} - \text{Ra dimana} Lb > La$ .................(3.9)

Maka Rb-Ra adalah tahanan dari specimen yang mempunyai ketebalan (Lb-La). Seperti diketahui bahwa tahanan berbanding terbalik dengan angka konduktivitas maka :

$$
Rb - Ra = \frac{1}{k} \left[ \frac{L_b - L_a}{A} \right]
$$

 Juga untuk : *A L k a*  $R^i{}_a = \frac{1}{l_a} \frac{L_a}{A}$  $a = \frac{1}{1} \frac{L_a}{L_a},$ *A L k b*  $R^b{}_b = \frac{1}{k^b{}_b} \frac{L_b}{A}$  $r_b = \frac{1}{1}$ 

<sup>k</sup>a dan kb mewakili angka konduktivitas yang meliputi daya hantar panas melalui specimen dan celah-celah diantara specimen dan silinder standard , persamaan (3.10) disubstitusikan ke dalam persamaan (3.9) menjadi :

*k A L L k a L k b L A b a b a* . 1 , , − = − …………………………………………………….(3.12)

Maka persamaan angka konduktivitas dari specimen dapat ditentukan dari persamaan di atas:

$$
k = \frac{L_b - L_a}{\frac{L_b}{k'b} - \frac{L_a}{k'a}}
$$
 (3.13)

Dimana dari persamaan (3.8),  $\mathcal{K}$ b dan  $\mathcal{K}$ a didefinisikan sebagai berikut :

*kR L L ta tR <sup>k</sup> <sup>a</sup> R a* ⋅ ⋅ ∆ ∆ = , *kR L L tb tR <sup>k</sup> <sup>b</sup> R b* ⋅ ⋅ ∆ ∆ = , ………………………………..(3.14)

#### **IV. Spesifikasi Alat Uji Konduktivitas Kalor**

Peralatan yang digunakan pada penelitian konduktivitas kalor suatu material di Laboraturium Perpindahan Departemen Teknik Mesin, Fakultas Teknik Universitas Indonesia adalah *Thermal Conductivity Measuring Apparatus*. Spesifikasi alat tersebut adalah sebagai berikut :

- Produsen : Ogawa Seiki Co. Ltd, Tokyo, Jepang
- Model : HVS-40-200 SF
- Material spesimen :
	- $\triangleright$  Diameter : 40 mm
	- $\triangleright$  Tebal : 4 mm dan 2mm
- Standard disc : Diameter 40 mm (tembaga)
- Temperature Gradient Setting Device
	- Immersion electric heater :
	- Maksimum temperatur : 1500 watt
	- \* Thermometer : 200°C
	- \* Isolasi  $: 0 - 199.9$  °C
	- \* Thermo detector : Polyurethane
	- Low temperature suorce : aliran air PAM
- Automatic temperature controller
	- $\triangleright$  PID function controller
	- $\triangleright$  Thyristor power unit
	- > On-off controller
	- $\triangleright$  Magnetic power relay
- Suplai air pendingin : 100 liter / jam
- Dimensi:
- o Panjang : 850 mm
- o Lebar : 400 mm
- o Tinggi : 1150 mm
- $\circ$  Berat : 100 kg

Gambar peralatan dapat dilihat pada gambar-gambar di bawah ini.

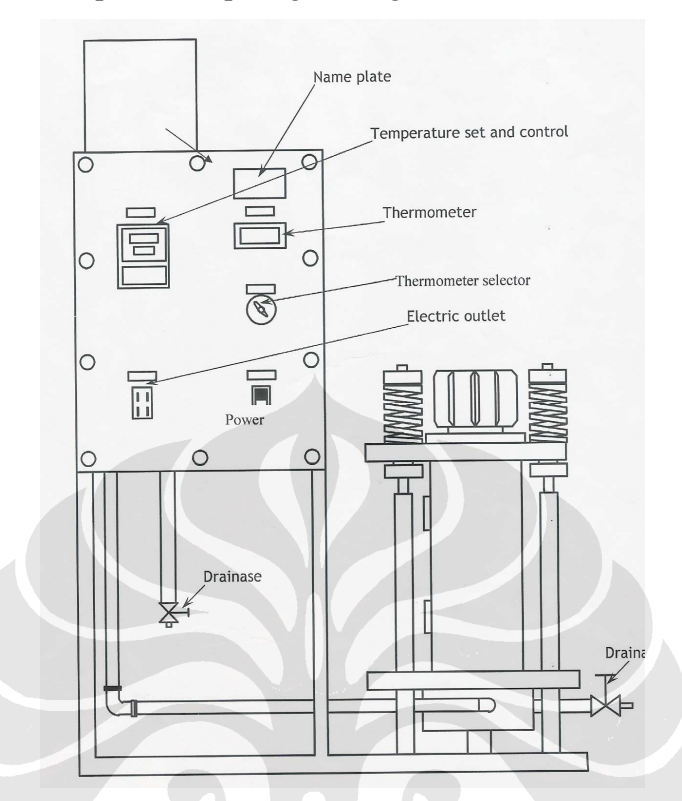

Gamabar 4.1 Instalasi alat uji konduktivitas kalor Ogawa Seiki.

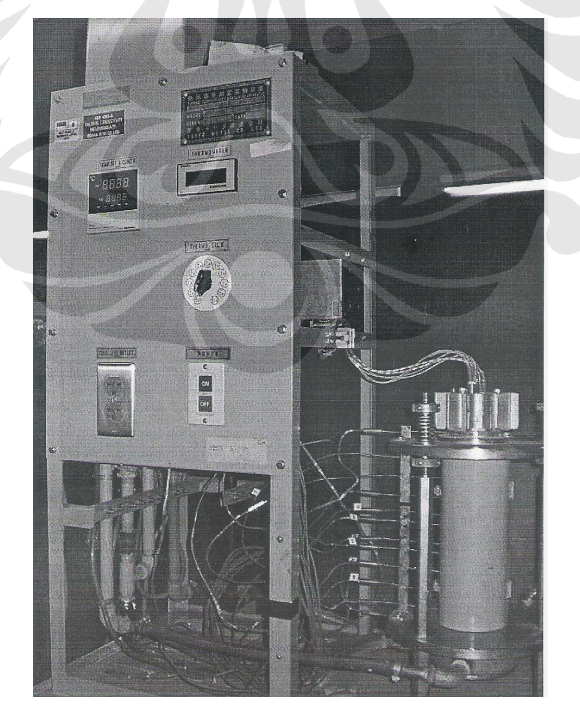

Gambar 4.2 Thermal Conductivity Measuring Apparatus.

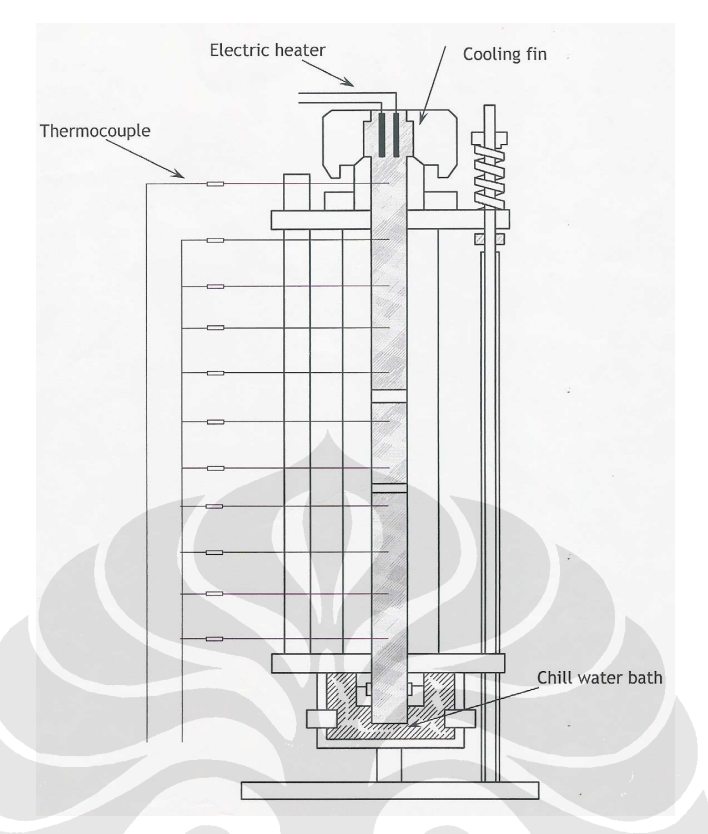

Gambar 4.3. Tampak belakang instalasi alat uji.

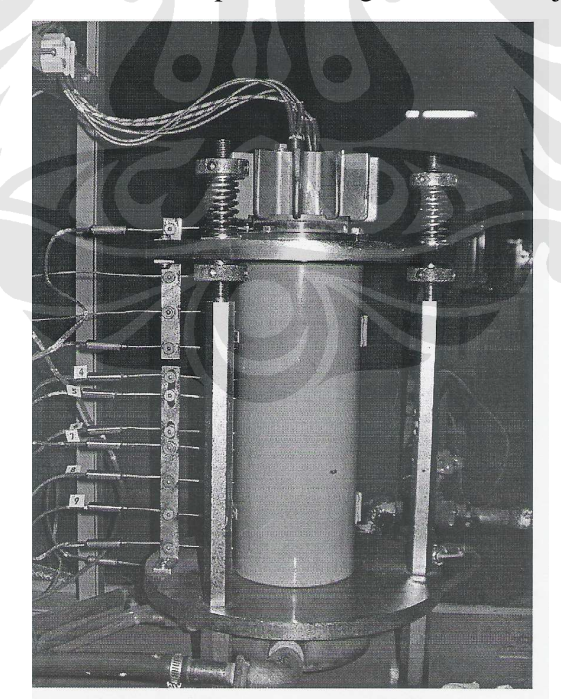

Gambar 4.4 Test Section of Thermal Conductivity.

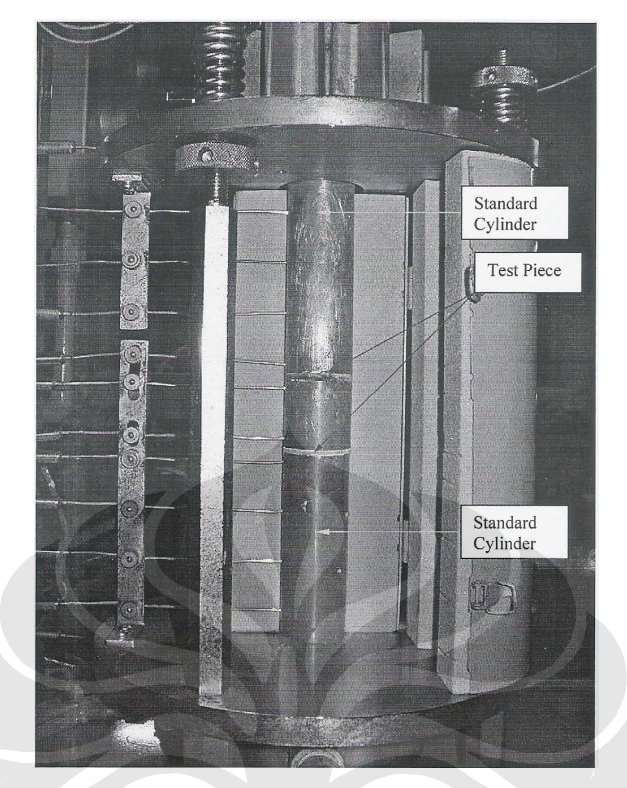

Gambar 4.5 Specimen Test.

## **V. Prosedur Pengujian**

- 1. Memasang sampel uji
	- a. Sampel di pasang di antara dua buah silinder standard yang telah diketahui konduktivitas kalornya ( digunakan logam tembaga sebagai silinder standard).
	- b. Sebelum sampel di pasang, permukaan sampel dan silinder standard harus dibersihkan dari kotoran dan debu.
	- c. Oleskan gemuk secara merata pada permukaan kontak.
	- d. Kencangkan mur pengatur dengan seragam.
- 2. memasang termokopel pada silinder standard, kemudian mur pengatur dikencangkan secara seragam.
- 3. isi tangki air sampai penuh. Aliran air di-set konstan pada 100 liter/jam.
- 4. setelah tombol ON di tekan, melalui *temperature set controller* temperatur heater di-set sesuai dengan kebutuhan. Temperatur set-up akan

diperlihatkan pada *set value display* (SV). Temperatur heater actual diperlihatkan pada process value display (PV).

- 5. Untuk mempertahankan keadaan stasioner di dalam bak air pendingin , amaka jumlah aliran diusahakan konstan sepanjang waktu.
- 6. Setelah keadaan tercapai yang ditunjukkan oleh thermometer T1 sampai dengan T10 dalam keadaan stasioner, maka catatlah temperatur yang ditunjukkan thermometer T1 sampai T10.
- 7. Ulangi dari langkah pertama untuk temperatur heater yang berbeda.
- 8. Setelah pengujian selesai, matikan sumber arus dan keringkan tangki air dengan pembuka kran-kran drainase.

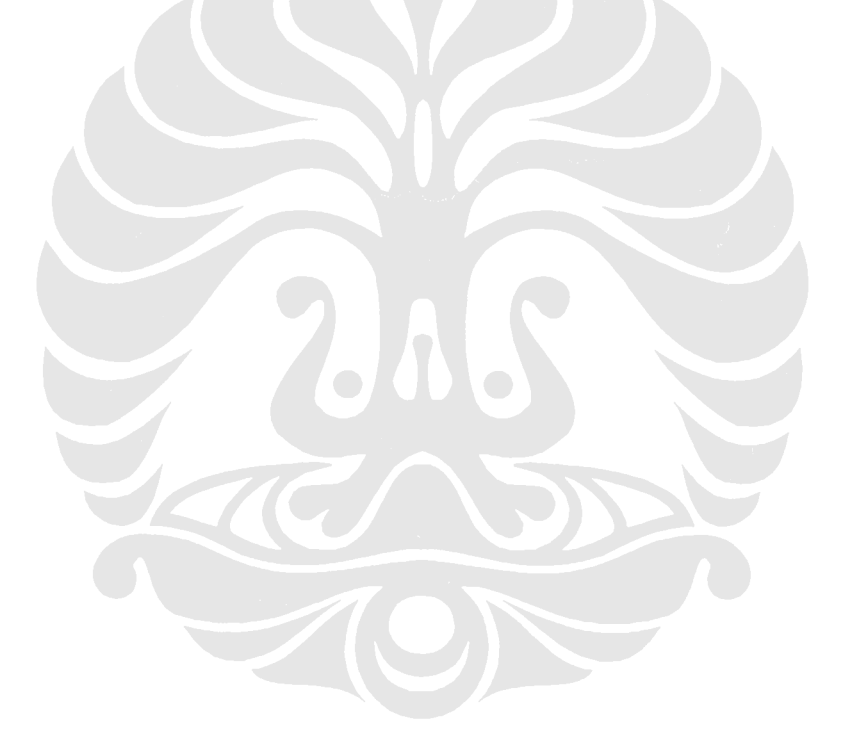

# **LAMPIRAN 2**

Cara menginstal Adam 4018 ( Data acquisition module ) dengan software visidaq builder

- 1) Klik program visidaq pada desktop.
- 2) Tampilan awal tampak seperti gambar di bawah ini :

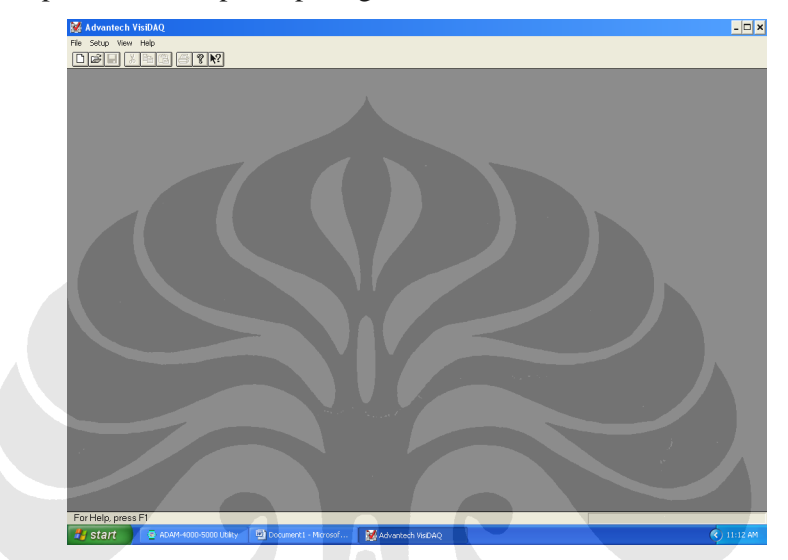

3) Klik file lalu pilih new untuk membuat projek yang baru :

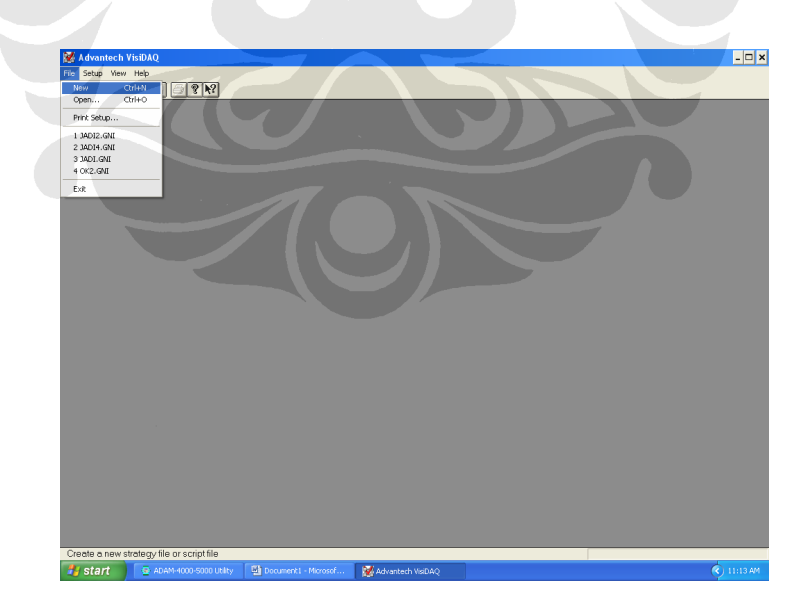

4) Setelah kita membuka projek baru maka tampilan akan seperti ini :

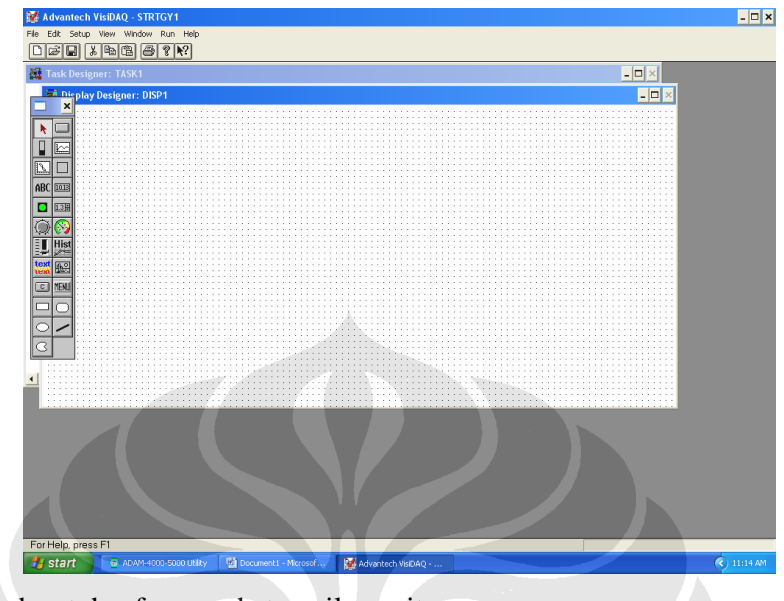

- 5) Terdapat dua form pada tampilan yaitu :
	- a) Display designer : Digunakan untuk menampilkan panel-panel yang telah dibuat pada Task Designer. (Baca help)
	- b) Task Designer : Digunakan untuk membuat program yang ingin dibuat/ditampilkan
- 6) Pada form Task Designer, klik icon Temperatur Measurement ill letakkan pada form Task Designer, tampilannya akan seperti ini :

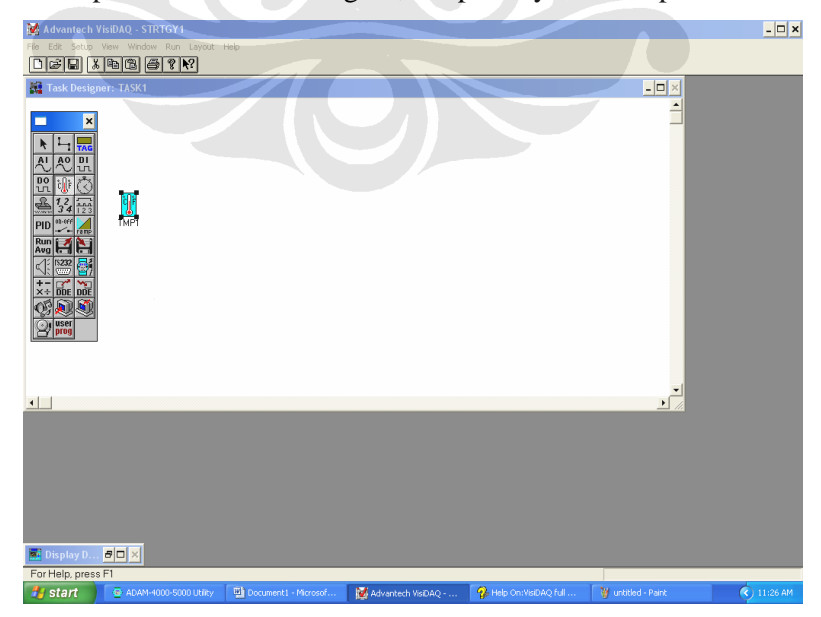

7) Sebelum dilakukan pembuatan program, terlebih dahulu melakukan identifikasi modul yang digunakan dengan beberapa langkah dibawah ini :

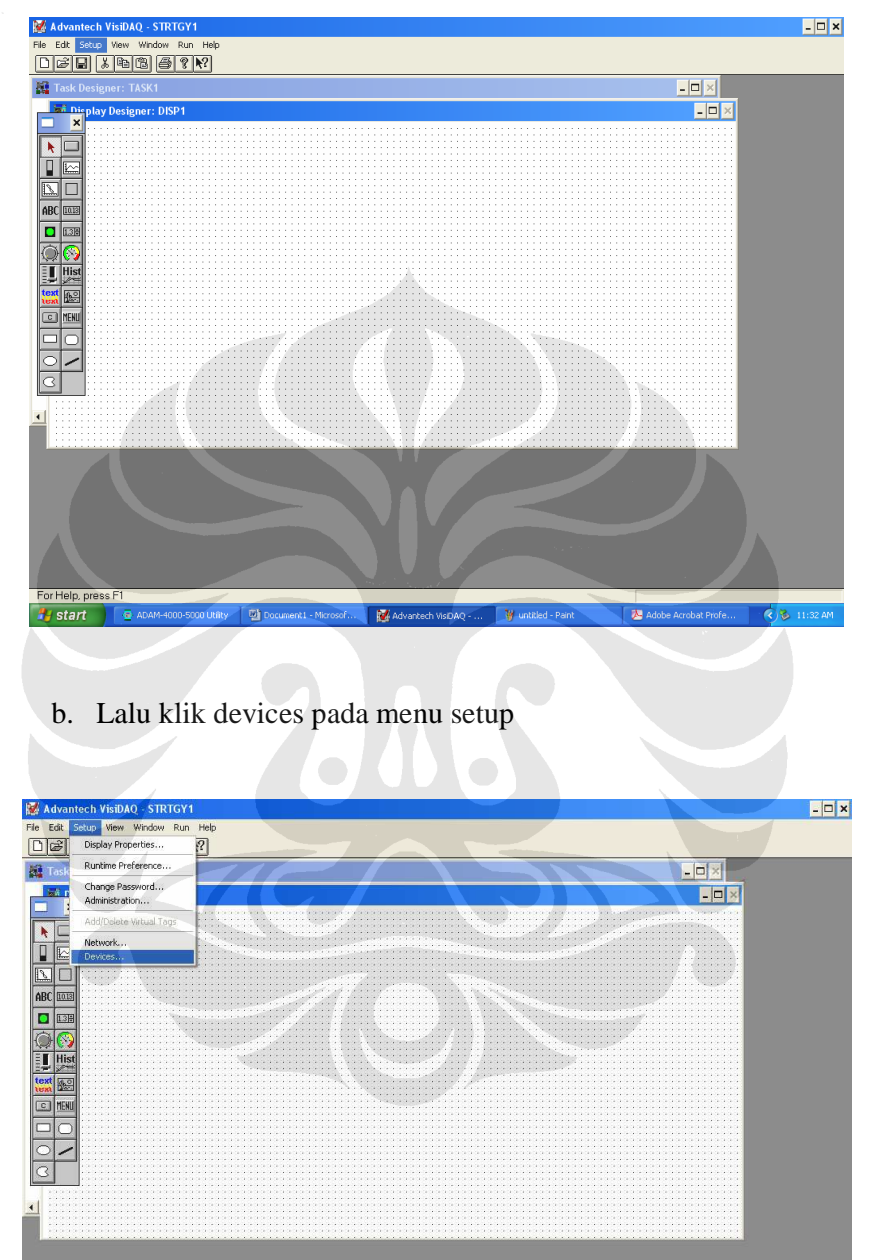

a. Klik setup pada top menu tampilan visidaq builder

144 Pengeringan pada produk..., Puntanata S. Siagian, FT UI, 2008

Document1 - Microsof

Adobe Acrobat Profe... (2) 3 11:34 Al

etup hardware devices

**Fy start** E ADAP

c. Lalu akan tampil menu dialog seperti yang terlihat dibawah ini :

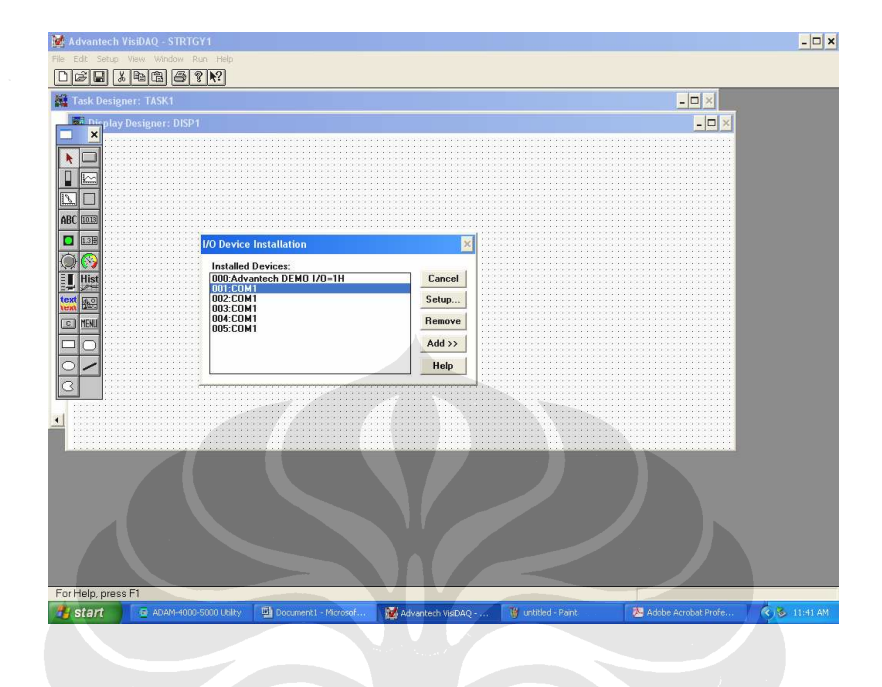

d. Lalu pada menu dialog I/O Device Installation klik icon maka akan muncul tampilan seperti ini :

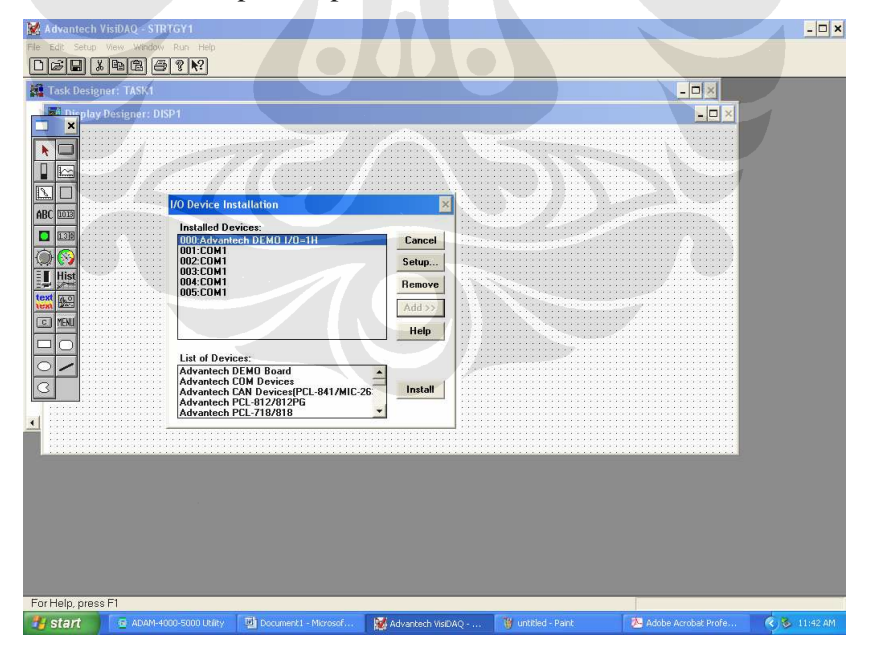

e. Lalu sorot Advantech Com Devices dan klik install maka akan muncul menu seperti ini :

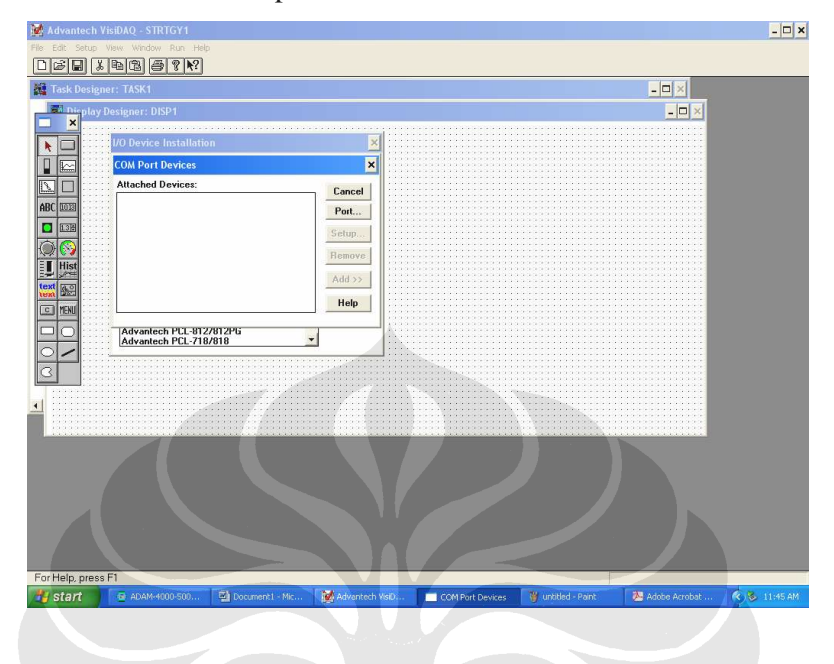

f. Lalu klik icon port dan akan muncul tampilan menu dialog communication port configuration seperti dibawah ini :

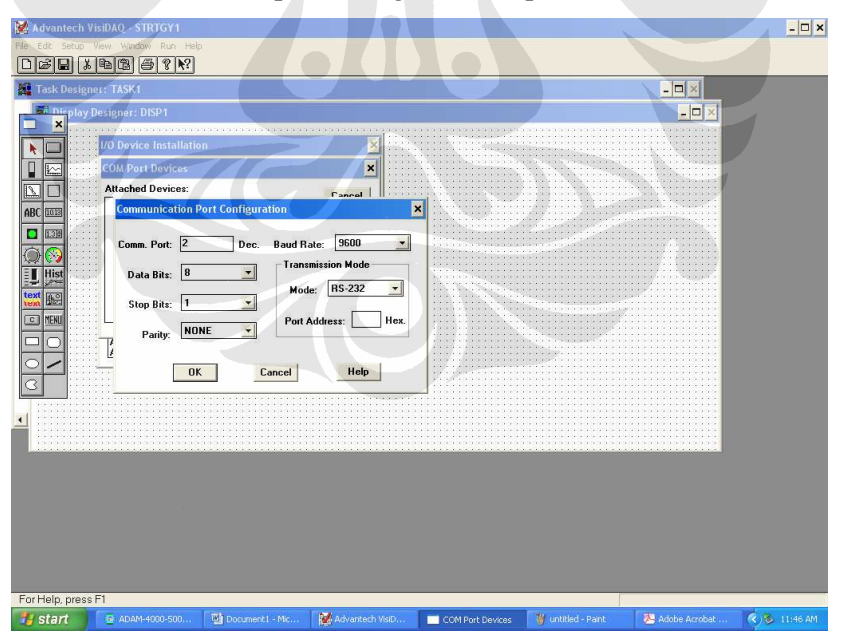

g. Pada communication port configuration sesuaikan pilihan dengan kebutuhan/ keadaan yang ada. Lalu klik icon "ok".

### h. Maka akan tampil menu seperti dibawah ini

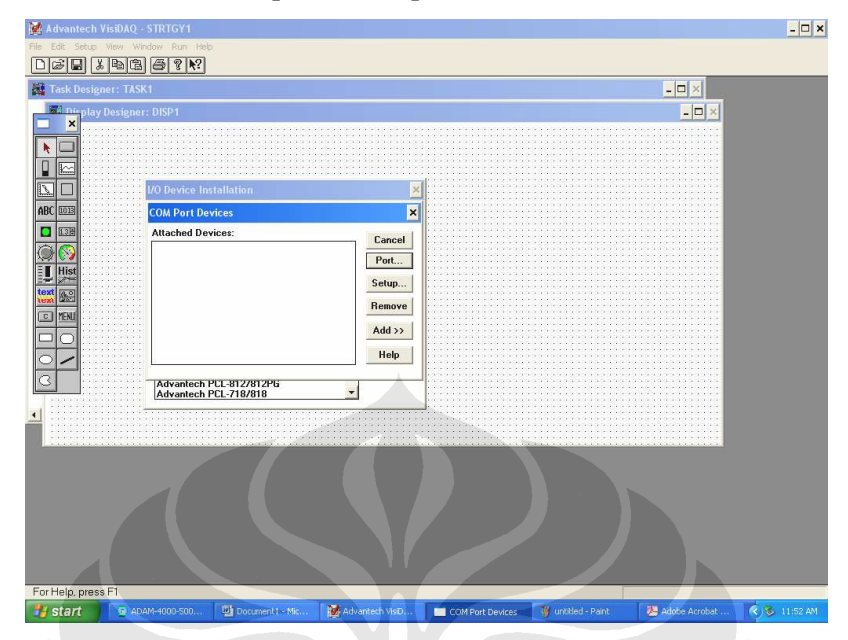

i. Lalu klik icon add, maka tampilan akan muncul seperti ini :

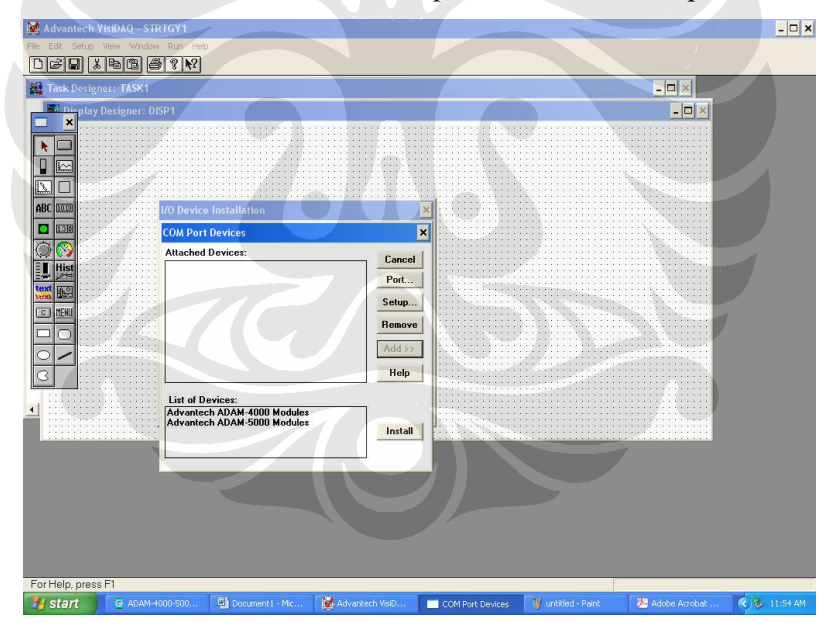

j. Lalu sorot Advantech Adam-4000 Module dan klik icon install, maka tampilan dapat dilihat seperti ini :

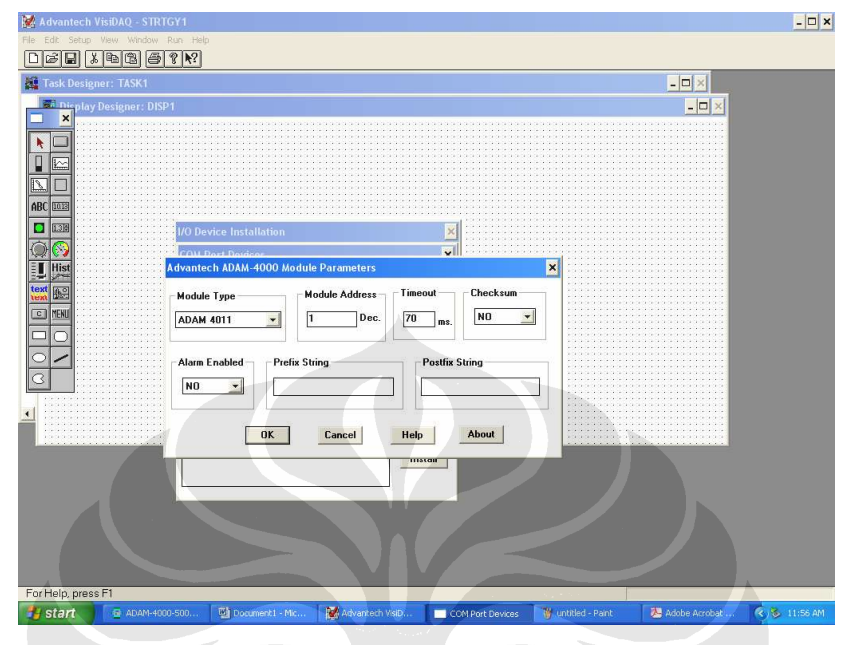

k. Lalu pada dialog Advantech ADAM-4000 Module parameter sesuaikan beberapa pilihan seperti Module type, Module address, dengan keadaan yang dibutuhkan. Lalu klik icon " ok ".

- $\mathbf{L} \mathbf{D} \mathbf{x}$ **M** Adv 020103372  $\blacksquare$ 縫工  $| - |$ o $| \times$  $\blacktriangleright$ Ō  $\mathbf{p}$  $\blacksquare$ **Attached Devices**<br>[001] ADAM 4018 Close | Port... Setup... Remove Add >> Help D MENL List of Devices:<br>Advantech ADAM-4000 Module<br>Advantech ADAM-5000 Module  $\geq$ Install Help, press F1  $\frac{1}{2}$  start  $\frac{1}{2}$ Advantech Visib COM Port Devices W untilled - Paint & Adobe Acrobat ...  $(6, 8)$ **White**
- l. Lalu akan muncul menu seperti dibawah ini dan klik menu close

8) Lalu pada task designer klik kanan icon temperature measurement maka akan muncul menu seperti dibawah ini, lalu klik icon select, pilih device yaitu com1 dan pilih module Adam - 4018.Lalu klik " ok " . Lalu pada pilihan channel pilih channel sesuai dengan channel yang dihubungkan terhadap thermocouple.

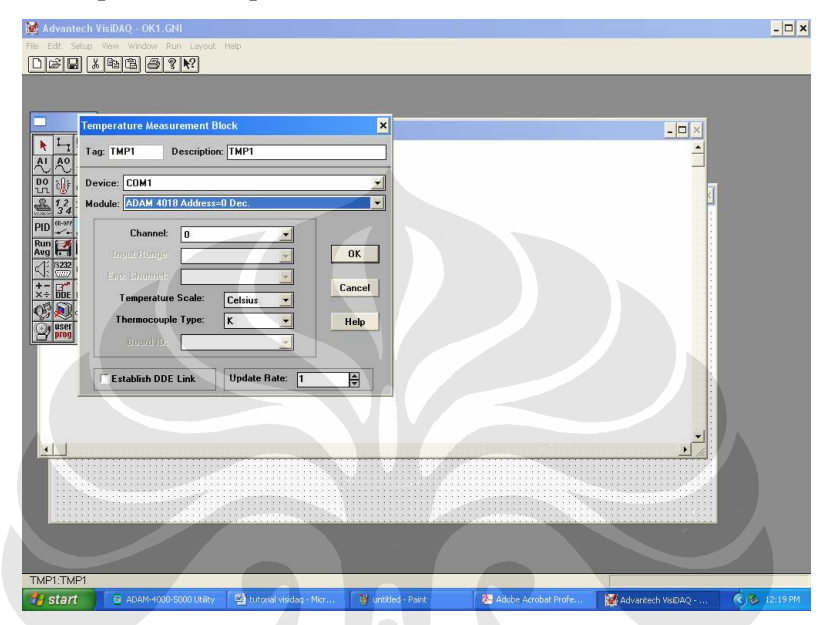

9) Pada form task designer buatlah koneksi seperti ini yang terdiri dari icon temperature measurement, logged data ( ), dan time stamp block

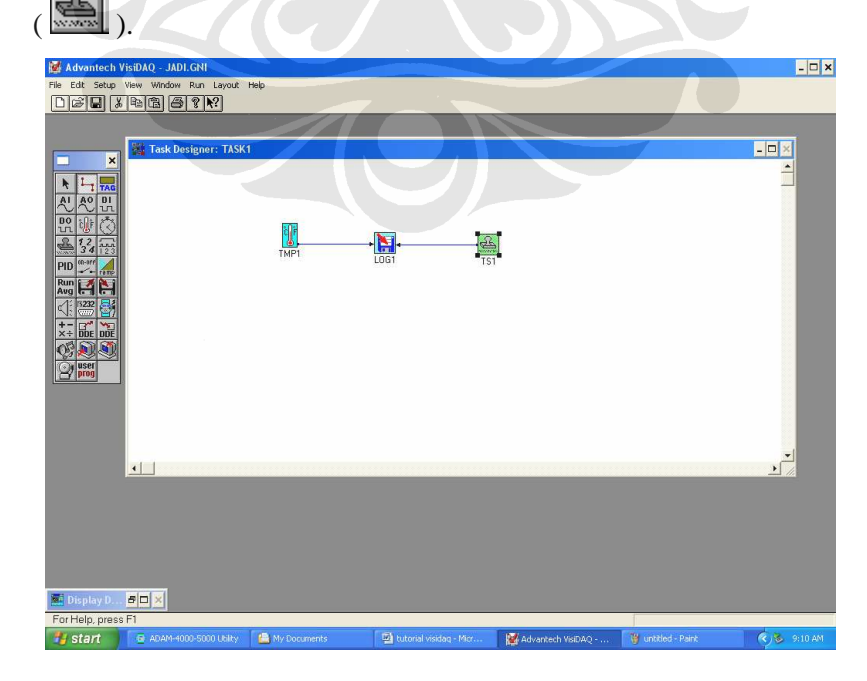

10) Setiap icon dihubungkan dengan connection wire  $(\Box$ , ketika icon dihubungkan maka akan tampil menu seperti ini :

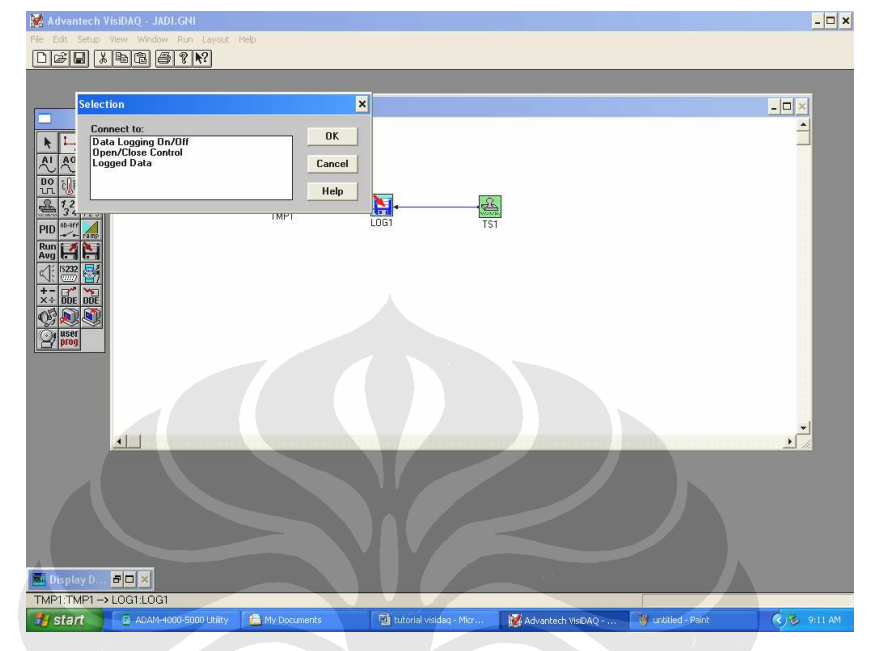

Pada menu tersebut klik logged data lalu klik " ok".

11) Lalu klik kanan pada icon Log 1 (**1944**) pada form task designer, maka akan muncul menu seperti dibawah ini :

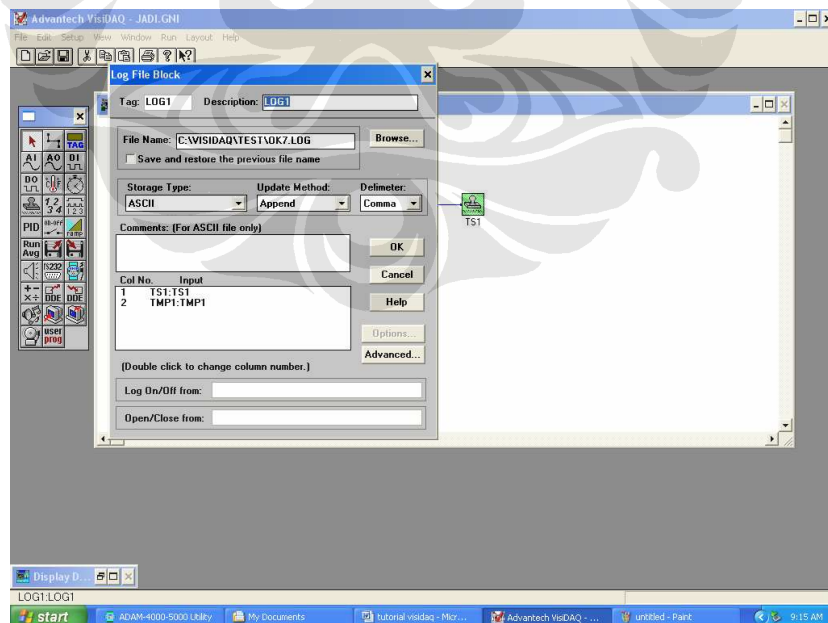

Pada menu file name, pilih di file/folder mana akan disimpan data, dimana data akan disimpan dalam bentuk wordpad/notepad. Lalu pada menu update method pilih " append" dan pada menu delimeter pilih " comma". Lalu tekan " ok".

12) Lalu klik kanan pada icon time stamp block ( designer, maka akan muncul menu seperti ini dibawah ini. Pilih format time of day, lalu klik " ok ".

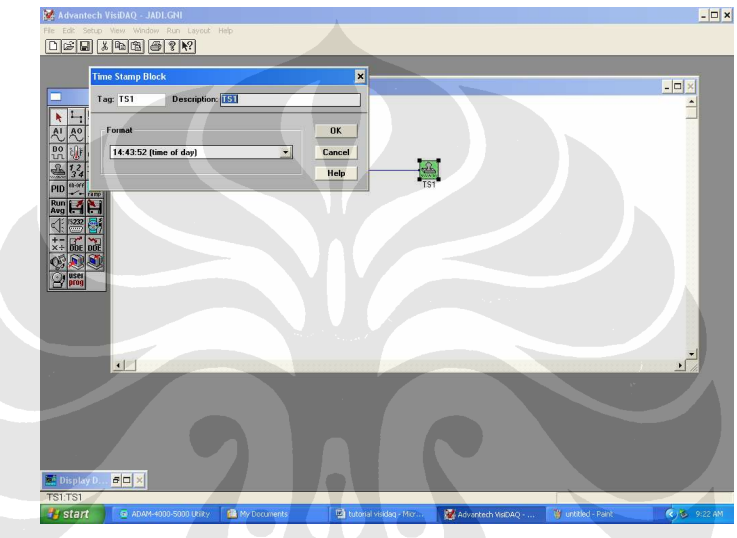

13) Lalu buka kembali form task display designer, dan buatlah form seperti ini

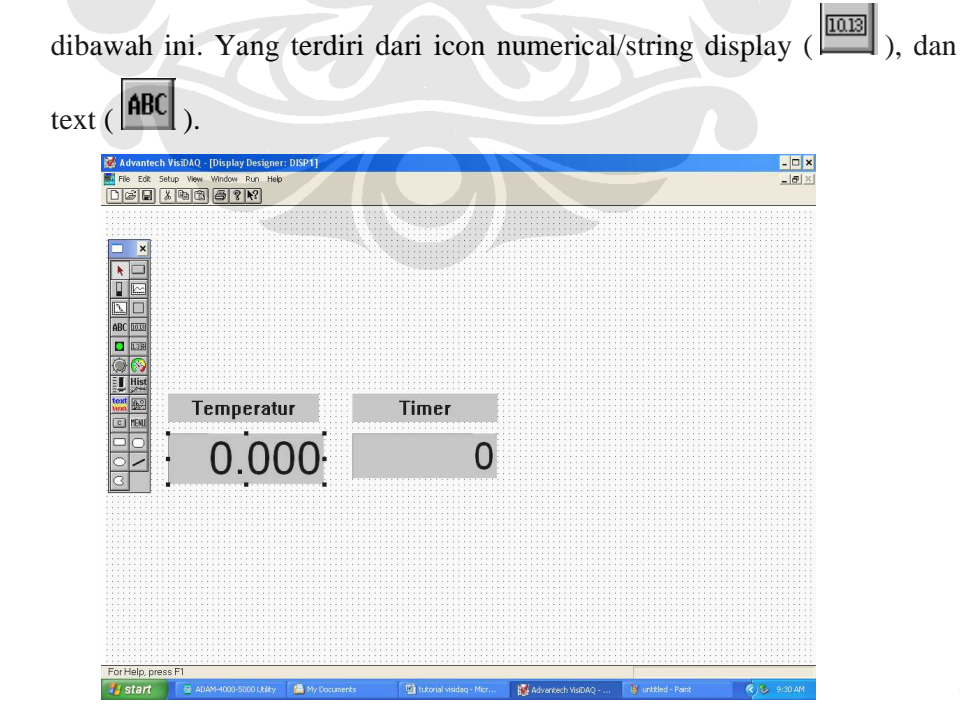

151 Pengeringan pada produk..., Puntanata S. Siagian, FT UI, 2008 14) Lalu pada form display designer dan klik kanan pada icon yang dilingkari dibawah ini :

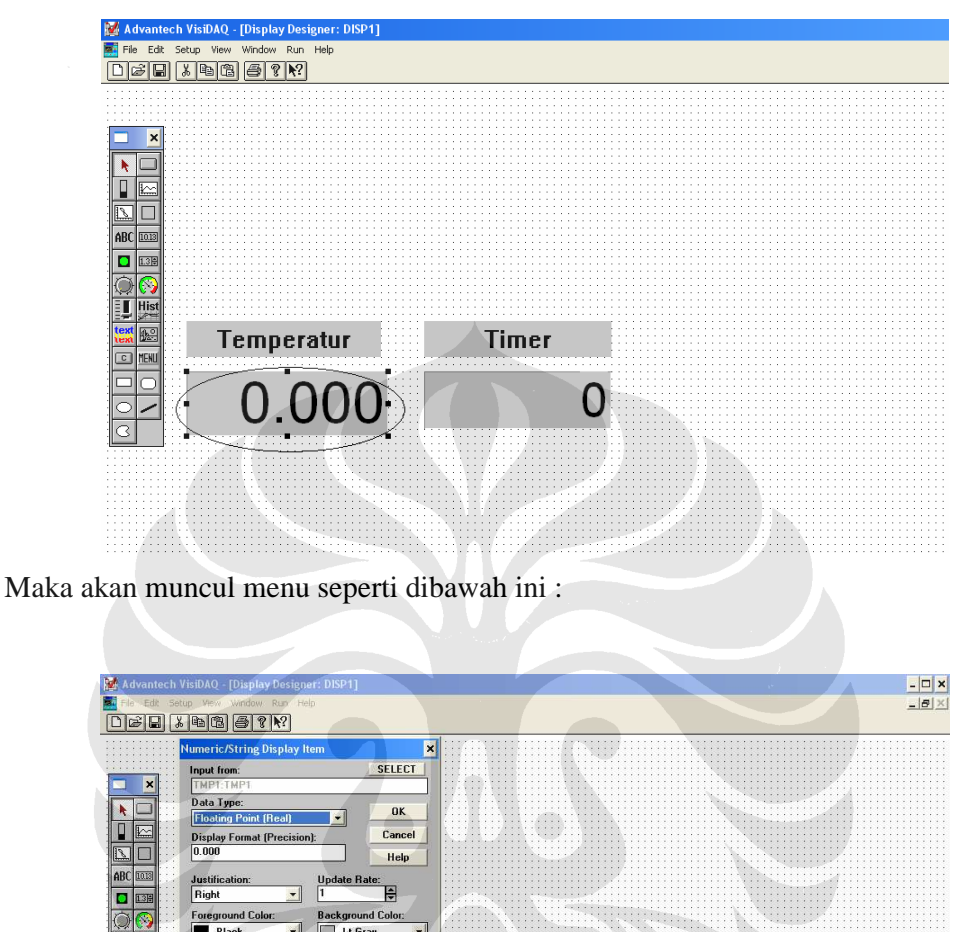

Lalu untuk mengeset menu diatas ikuti langkah-langkah berikut ini :

**B** 

 $\overline{\Box}$  Lt Gr

Font

**Timer** 

 $\overline{0}$ 

Black

Font Sizing

 $0.000 -$ 

U,

 $\boxed{\circ}$ 

Œ

For Help, press F1

# star

a. Pada menu input form , klik select maka akan muncul menu baru seperti dibawah ini . Pada menu tersebut , pilih task 1 pada Task/Display Designer, dan pada Tag/Name pilih TMP1,TMP1. Lalu pilih " ok".

**M** Ad

 $68.5$ 

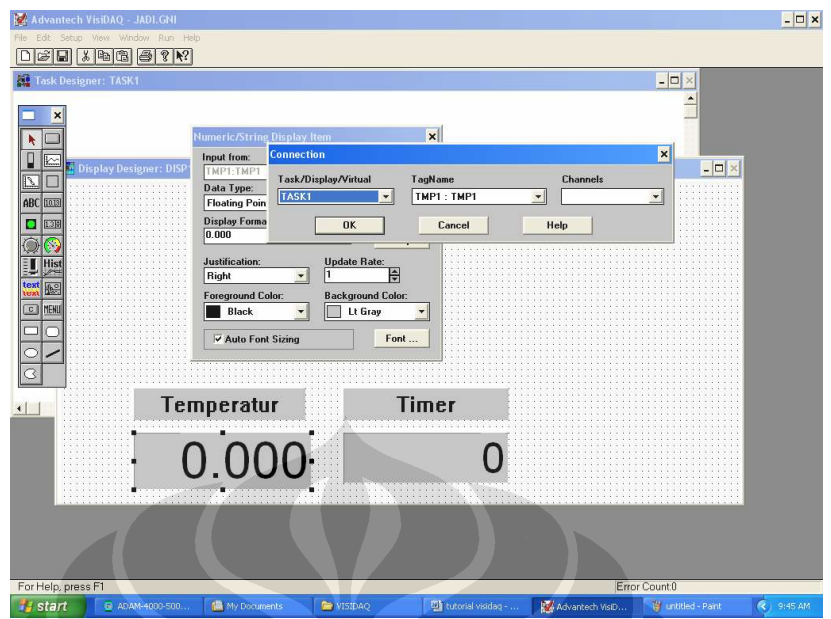

- b. Setelah itu pada menu numeric/string display, pilih display format precision dan pengaturan lainnya seperti data type pilih floating point ( real ). Setelah selesai semua pengaturan yang dibutuhkan lalu klik " ok ".
- 15) Lalu pada form display designer, klik kanan pada icon yang ditunjuk seperti gambar dibawah ini :

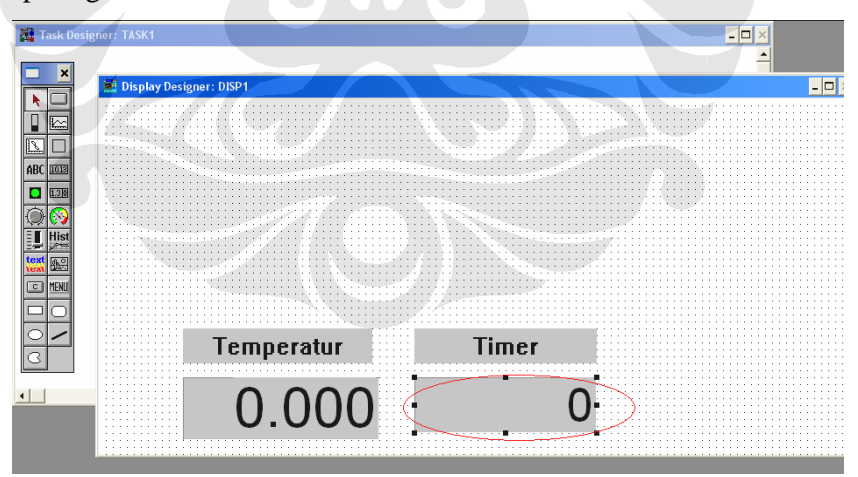

Maka akan muncul menu seperti dibawah ini :

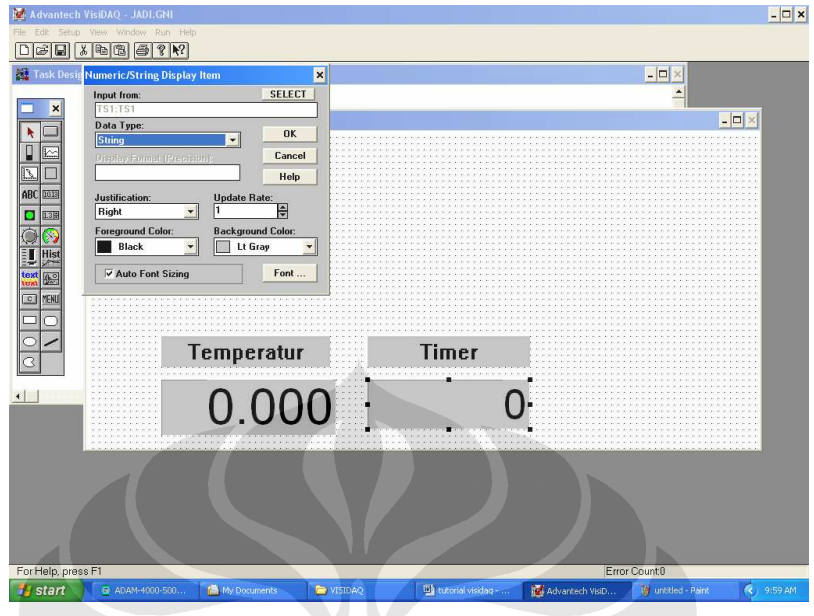

Untuk mengeset menu tersebut ikuti beberapa langkah dibawah ini :

a) Klik select pada menu input form, maka akan muncul menu seperti dibwah ini. Pada menu tersebut , pilih task 1 pada task /display/virtual dan pada tag/name pilih TS1,TS1.Lalu klik " ok".

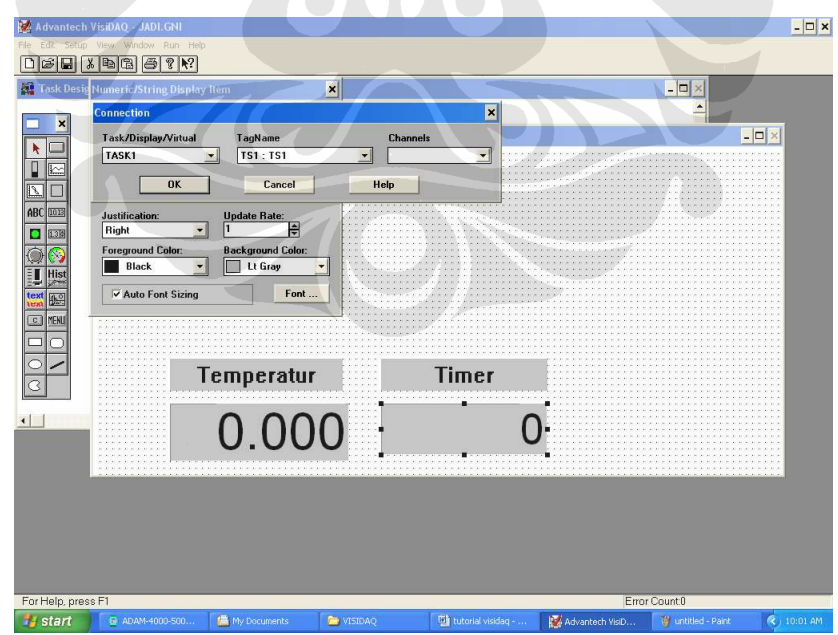

b) Lalu pada menu numeric/string display, pilih data type string, setelah selesai semua pengaturan maka klik " ok ".

- 16) Setelah selesai semua pemograman yang dilakukan, maka save project lalu klik run pada top menu .
- 17) Maka tampilannya akan seperti dibawah ini :

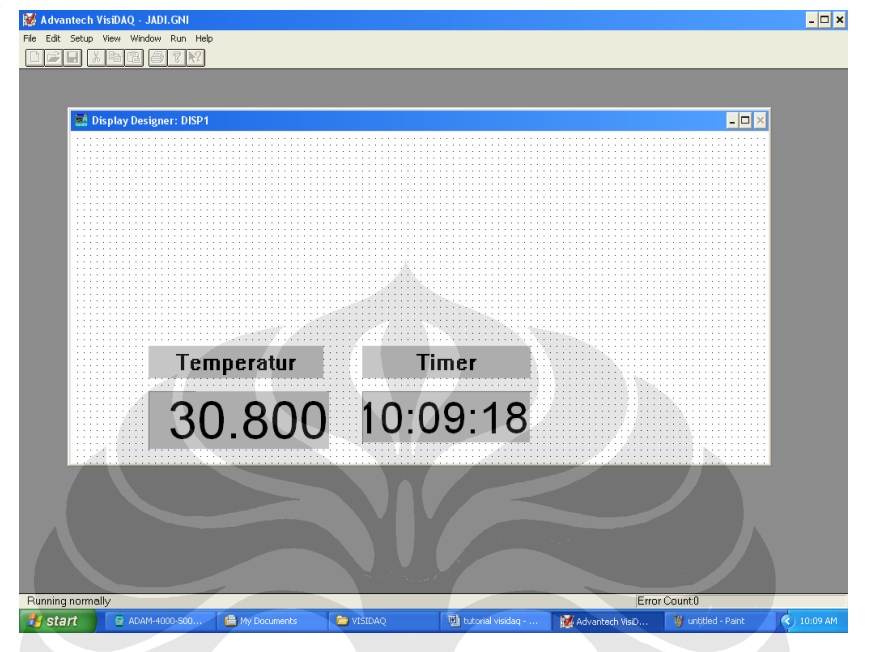

18) Setelah beberapa detik, klik stop. Buka kembali file tempat penyimpanan data tersebut, dimana tampilannya dapat dilihat dibawah ini :

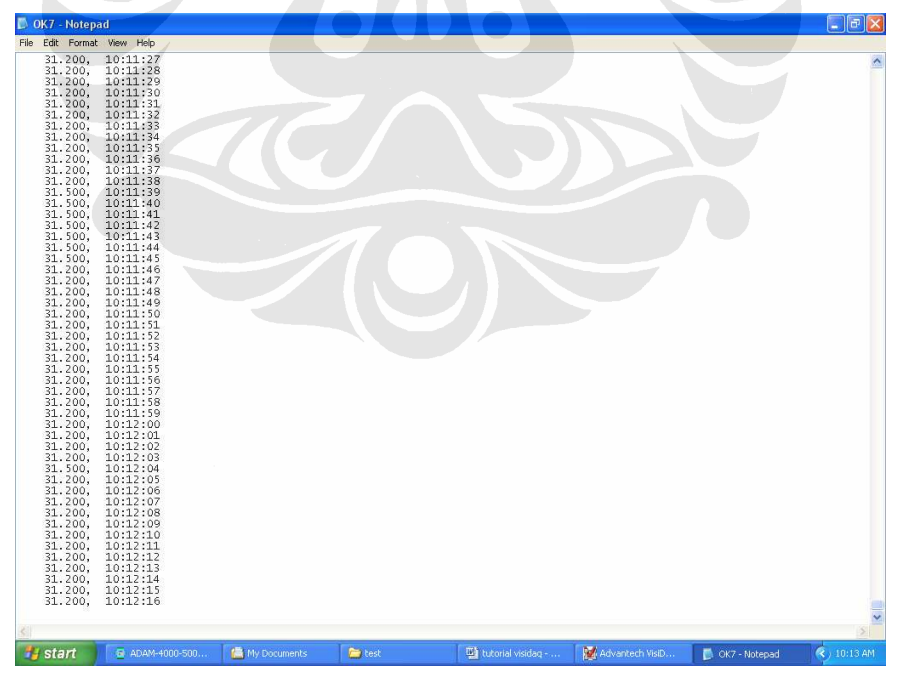

# **LAMPIRAN 3**

## **Verifikasi thermocouple type K**

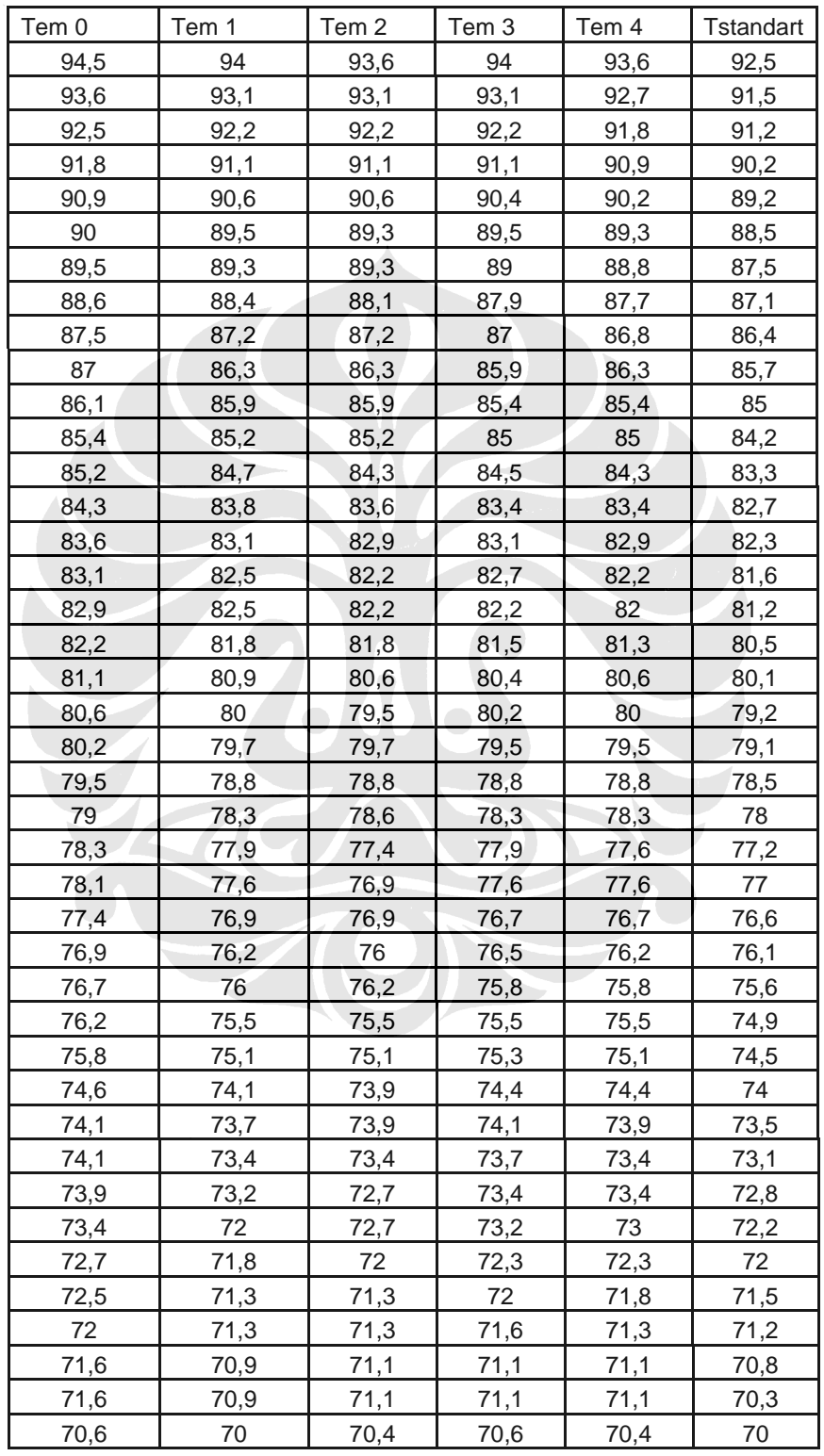

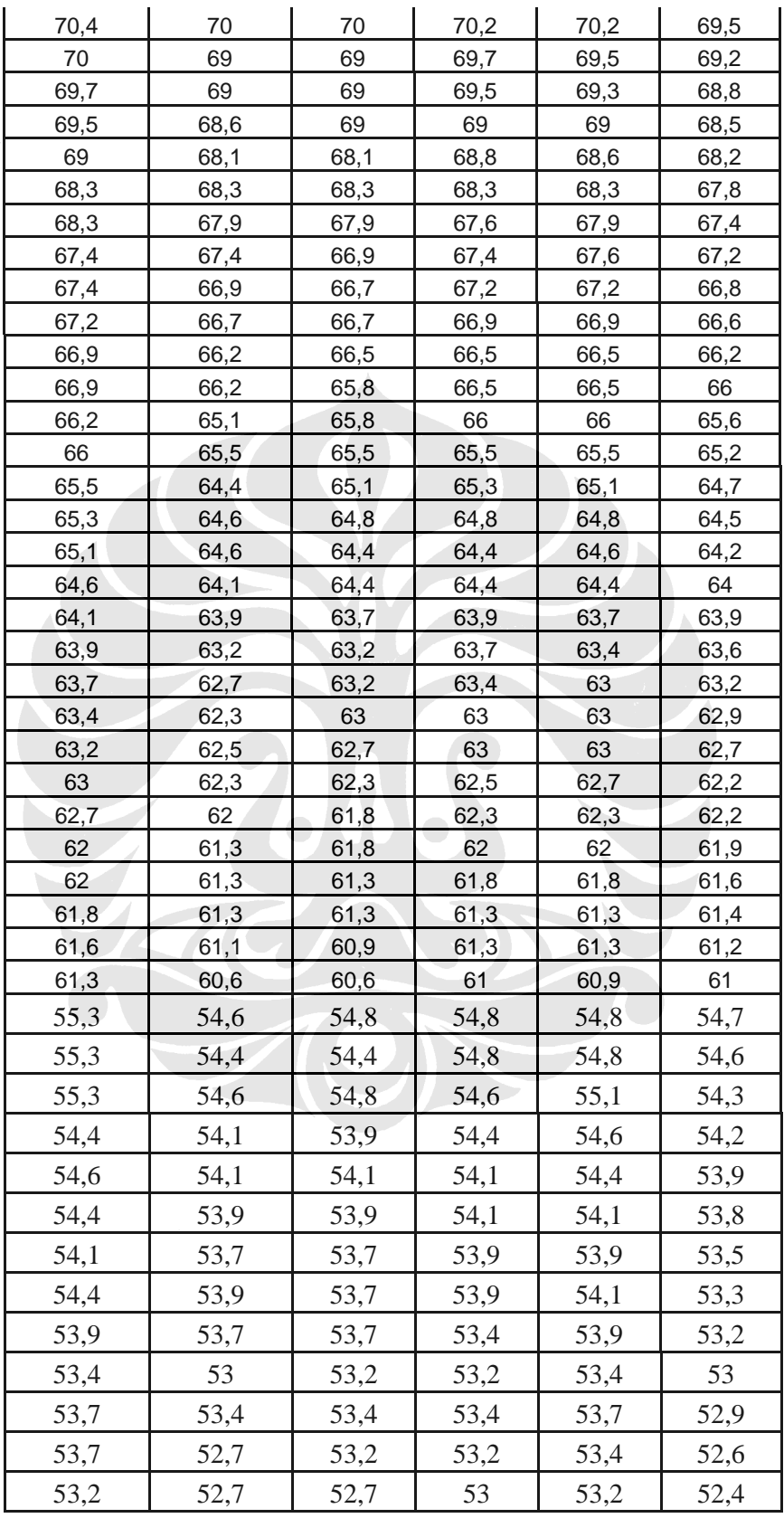

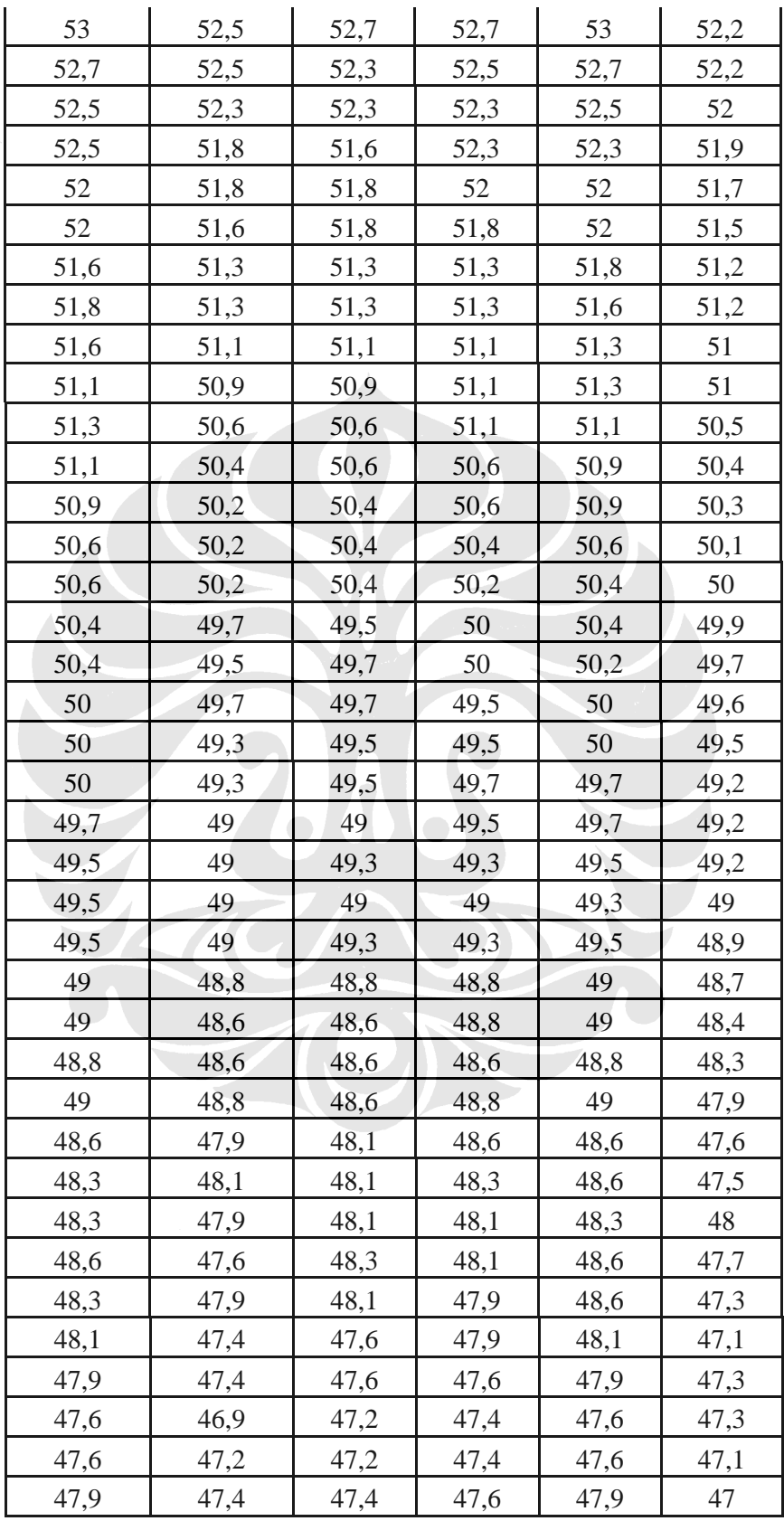

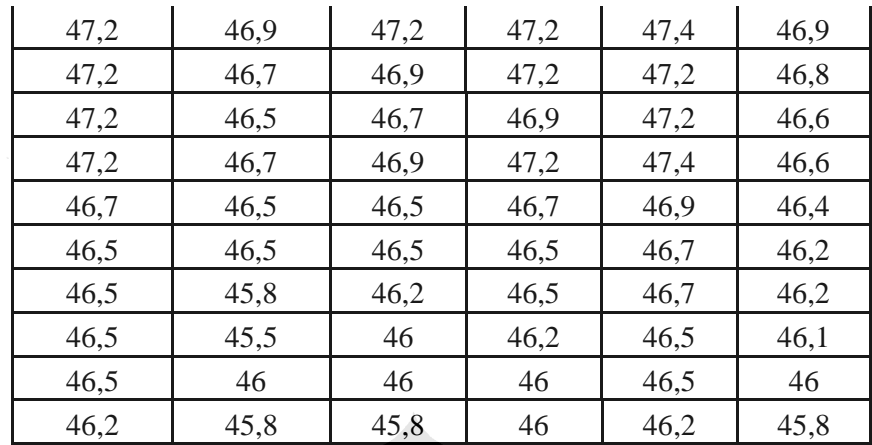

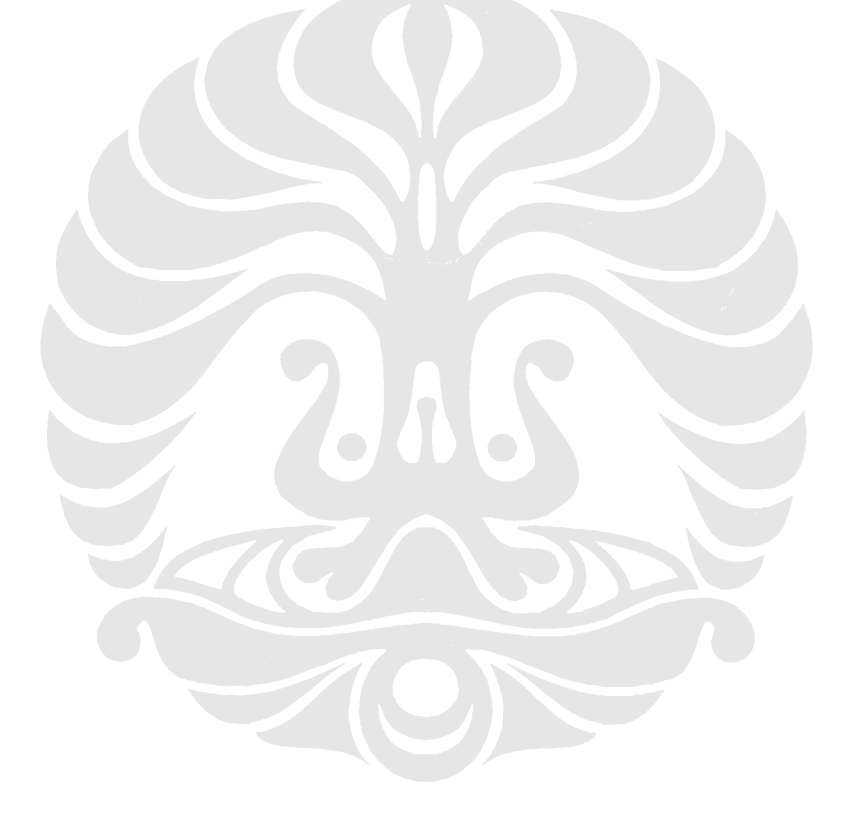

# **LAMPIRAN 4**

## **Verifikasi thermocouple type T**

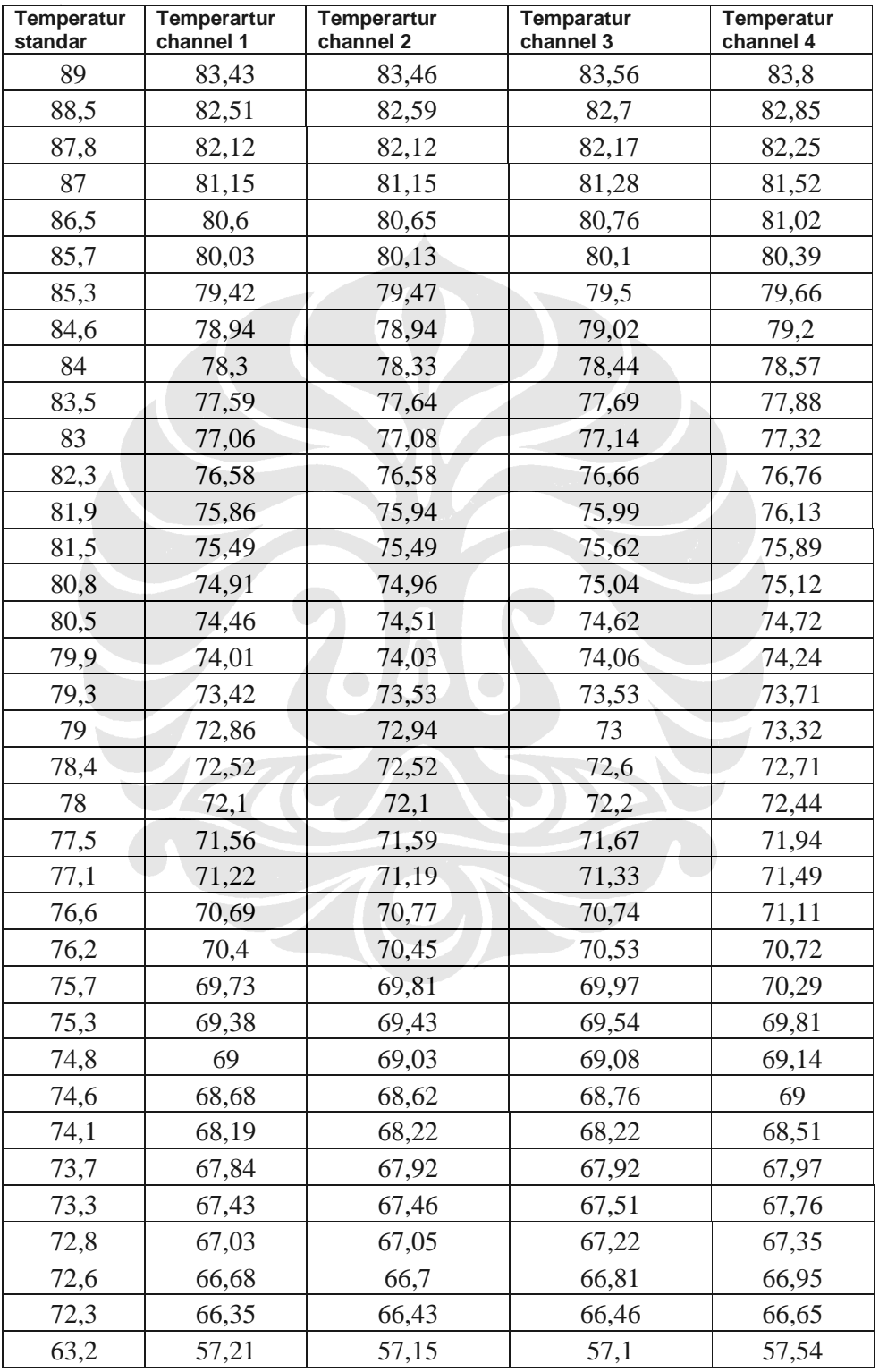

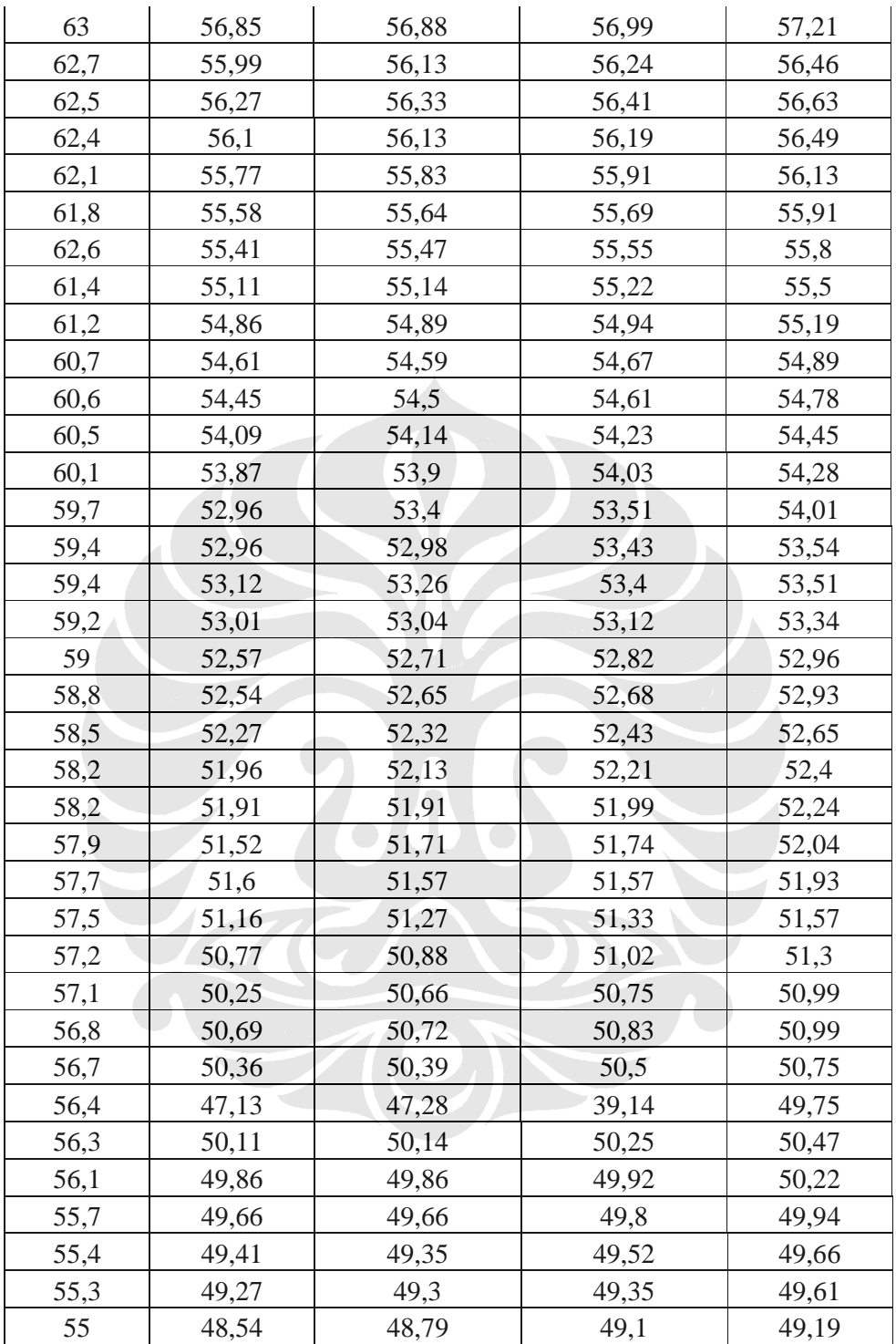

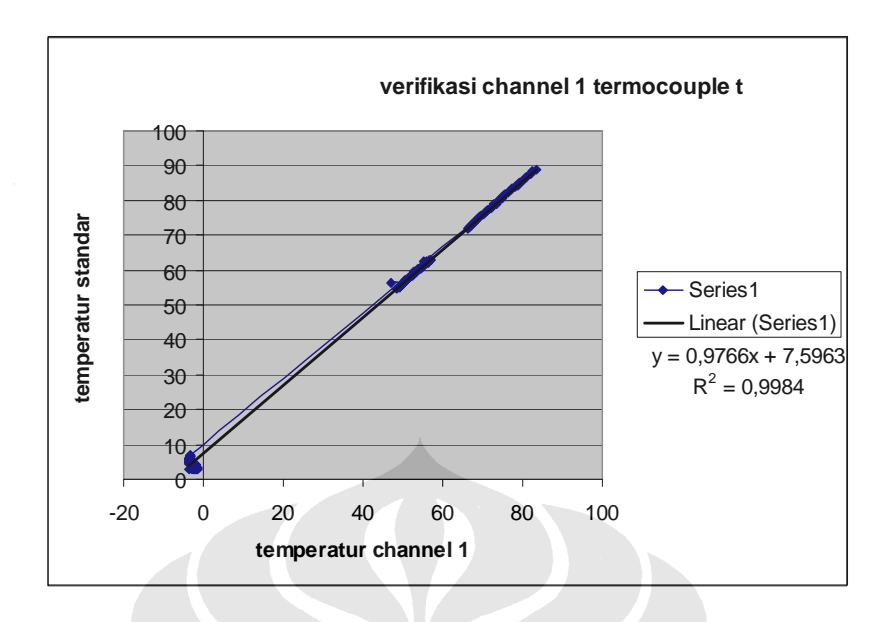

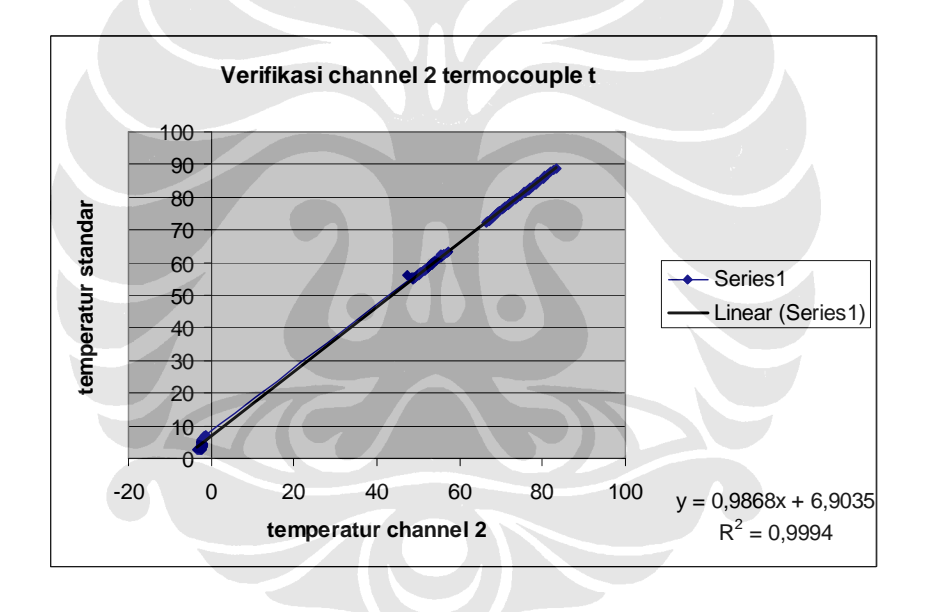

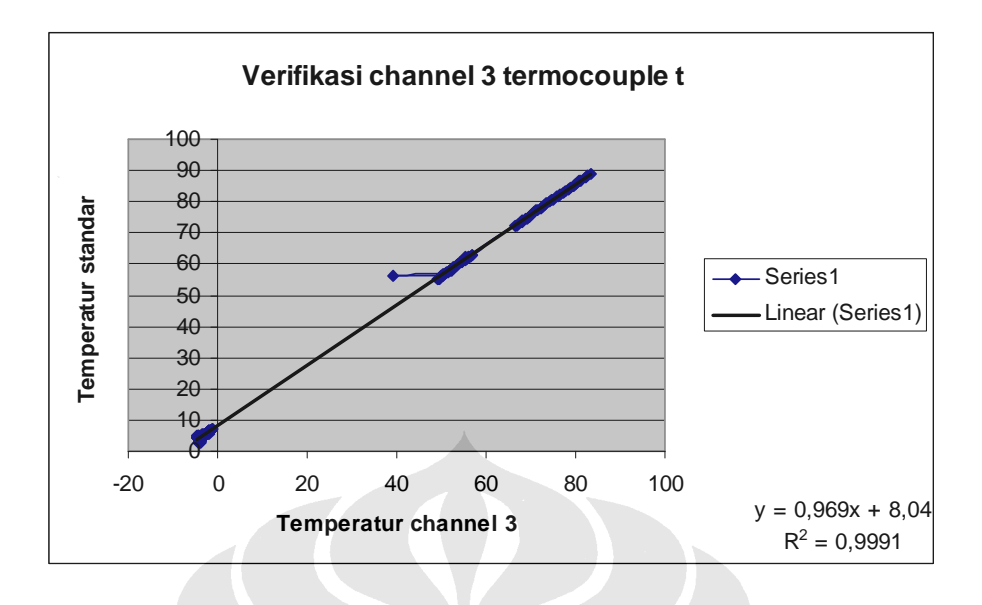

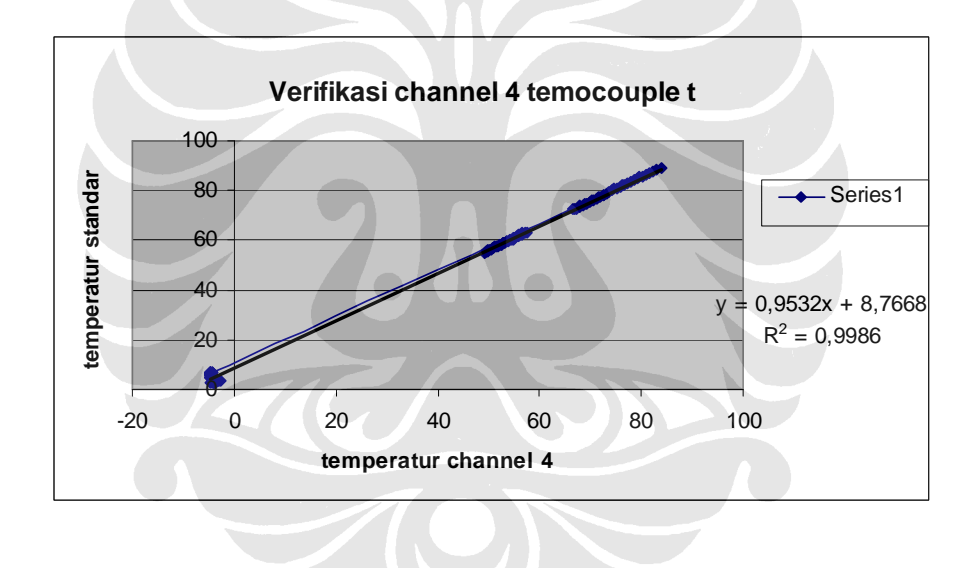